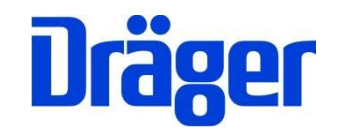

# Bedienungsanleitung Dräger P7-TDX

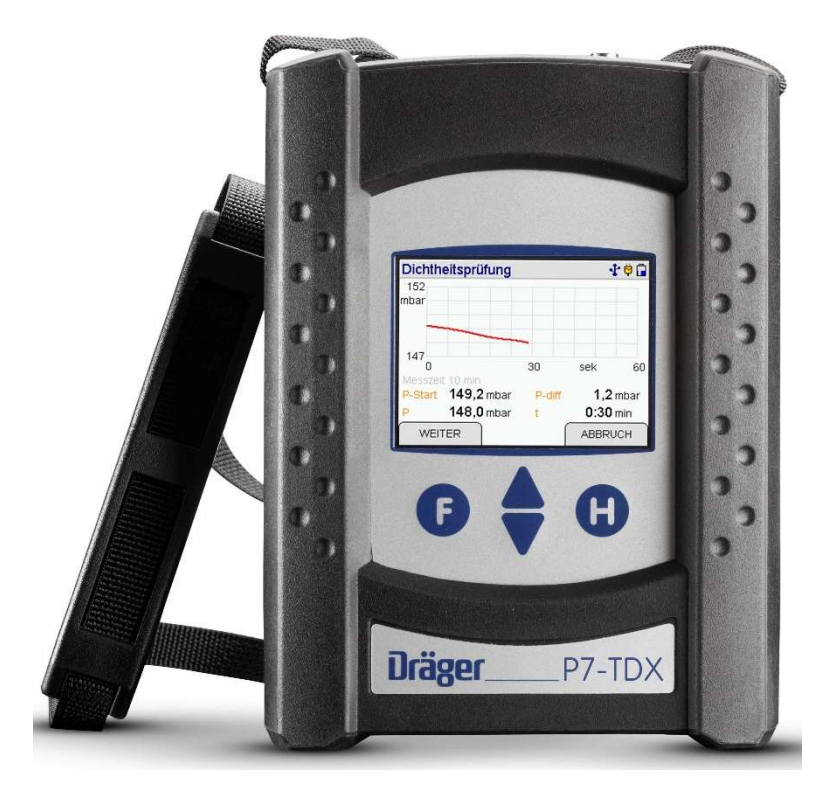

Dräger MSI GmbH Rohrstraße 32 58093 Hagen

Tel.: 02331 95 84 0 Fax: 02331 95 84 29 e-mail: msi.info@draeger.com

# **Inhalt**

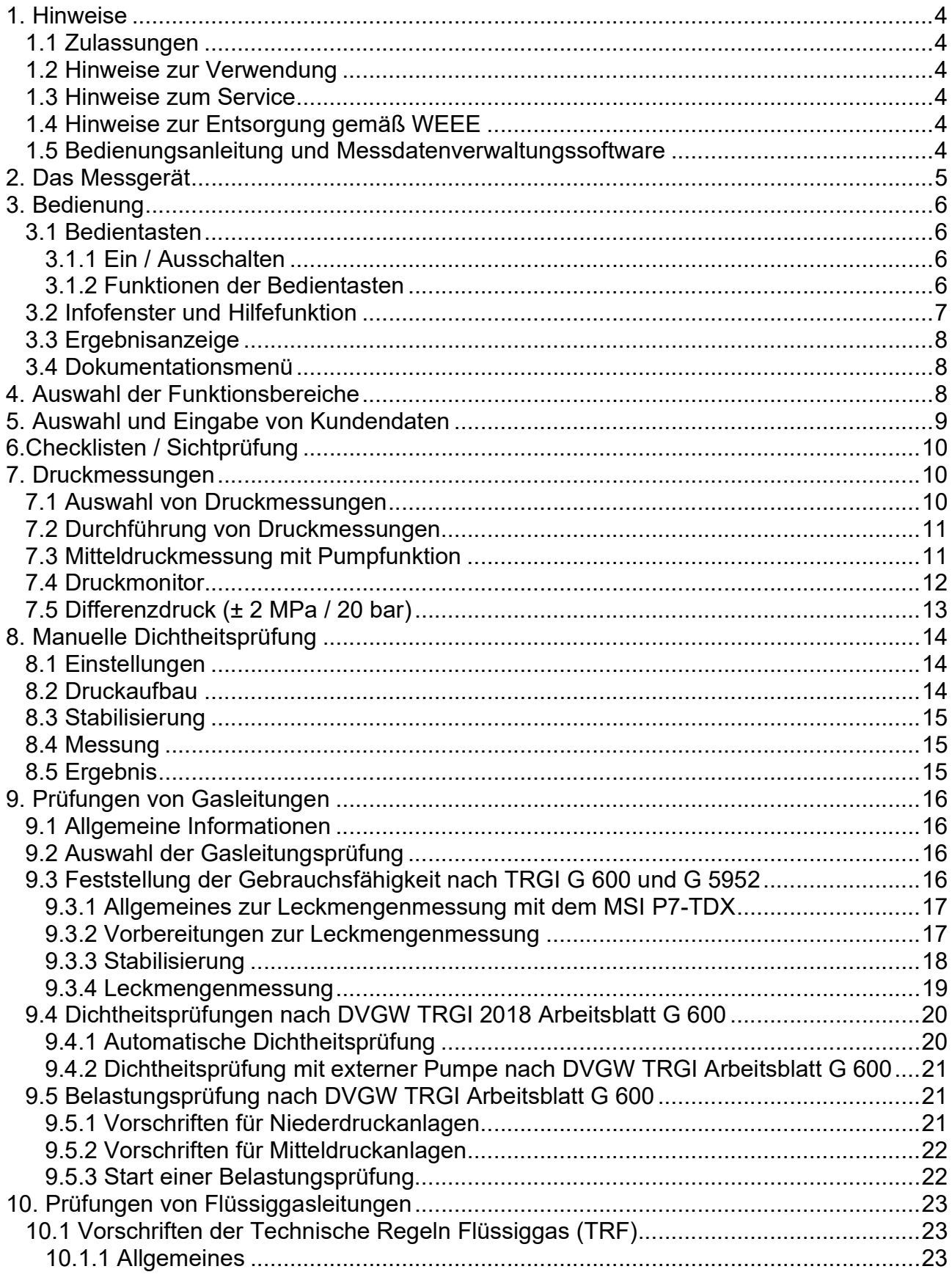

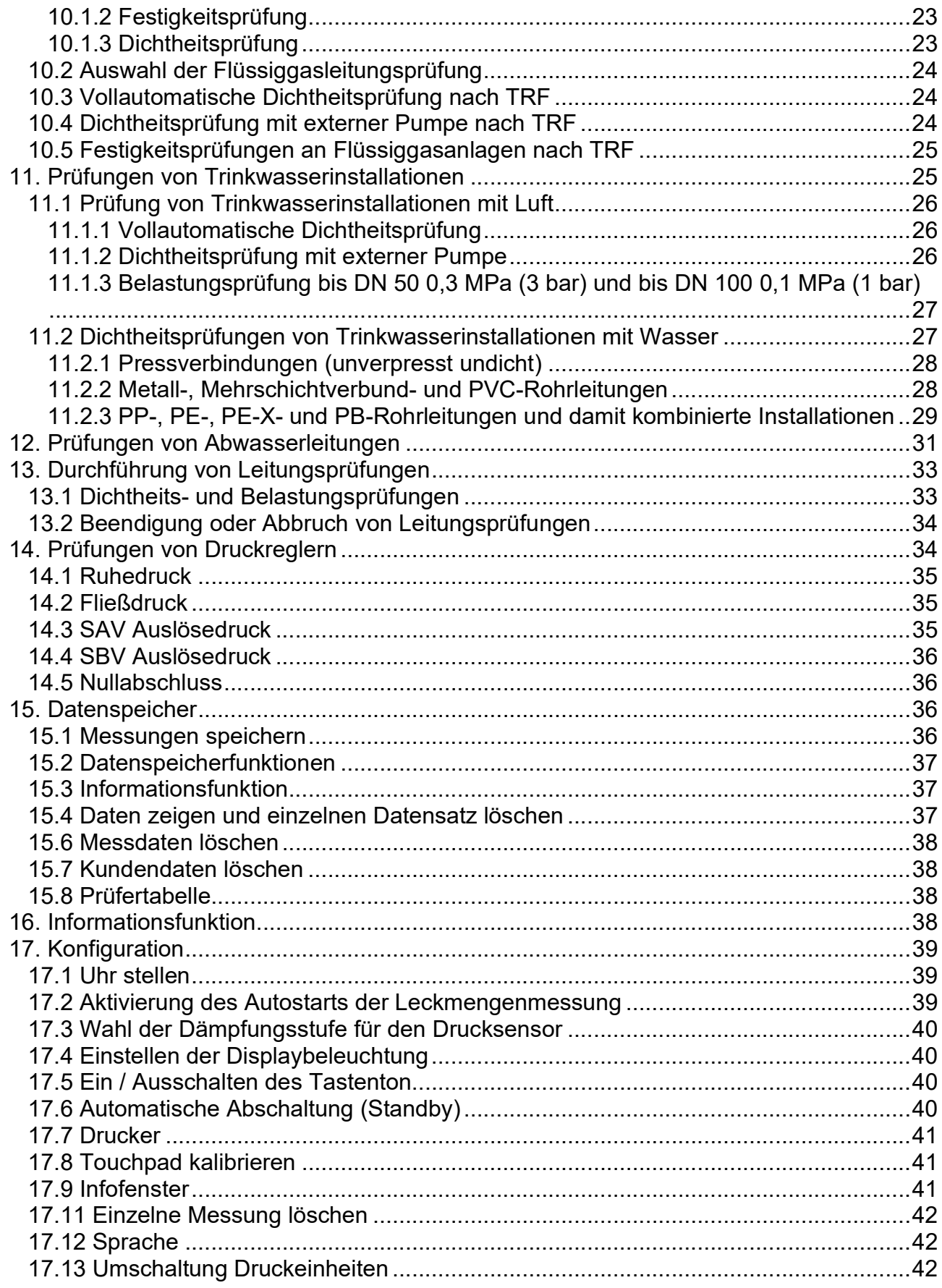

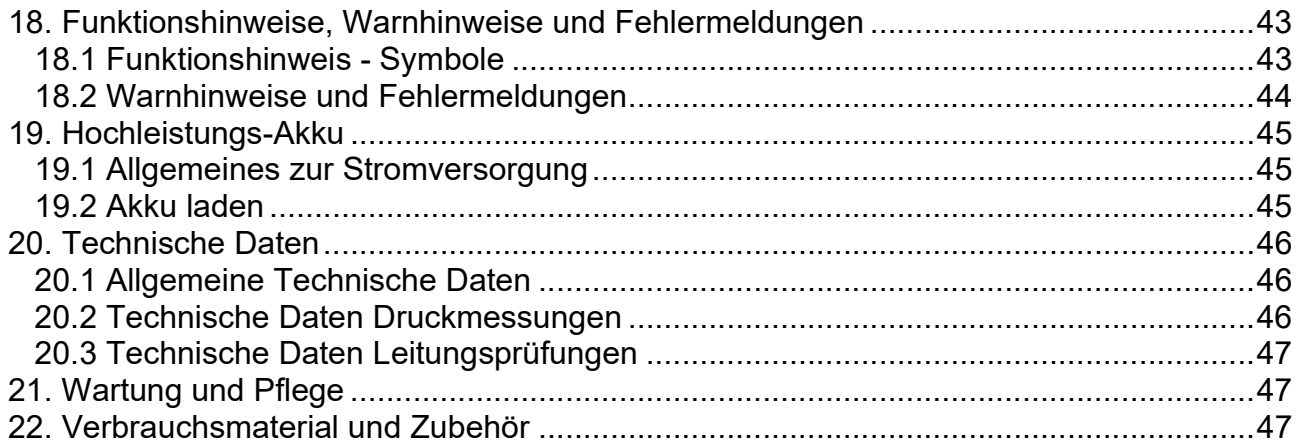

## 1. Hinweise

#### 1.1 Zulassungen

Das Druck- und Leckmengenmessgerät Dräger P7-TDX ist vom "Deutschen Verein des Gas- und Wasserfaches" (DVGW) geprüft und zugelassen unter der Registriernummer DG-4805BS0029.

#### 1.2 Hinweise zur Verwendung

Das Dräger P7-TDX ist geeignet für die Messung der Leckmenge an Gasinstallationen und für die Messung von Drücken.

Jede Handhabung dieses Messgerätes setzt die genaue Kenntnis und Beachtung dieser Bedienungsanleitung, der entsprechenden Normen und DVGW-Arbeitsblätter, sowie der geltenden gesetzlichen Vorschriften voraus.

Das Gerät ist nur für die in dieser Bedienungsanleitung beschriebenen Verwendungen bestimmt.

Vor jeder Messung ist der einwandfreie Zustand des Messgerätes und des verwendeten Zubehörs zu kontrollieren.

#### Die in dieser Anleitung dargestellten Displayanzeigen sind Beispiele!

#### 1.3 Hinweise zum Service

Um die ordnungsgemäße Funktion und die Messgenauigkeit zu erhalten, muss einmal jährlich eine Überprüfung und Nachjustierung durch einen von Dräger MSI GmbH autorisierten Service erfolgen.

#### 1.4 Hinweise zur Entsorgung gemäß WEEE

Seit 2005 gelten EU-weite Vorschriften zur Entsorgung von Elektro- und Elektronikgeräten. Wesentlicher Inhalt ist, dass für private Haushalte Sammel- und Recyclingmöglichkeiten eingerichtet sind. Da die MSI P7-TDX nicht für die Nutzung in privaten Haushalten registriert sind, dürfen sie auch nicht über solche Wege entsorgt werden.

Die Geräte können zur Entsorgung an Ihren nationalen Händler bzw. an Ihre nationale Dräger Safety Organisation zurück gesandt werden. Bei etwaigen Fragen zur Entsorgung wenden Sie sich bitte an die Dräger MSI GmbH.

#### 1.5 Bedienungsanleitung und Messdatenverwaltungssoftware

Diese Bedienungsanleitung finden Sie auch auf unserer Internetseite www.draeger-msi.de unter dem Menüpunkt Service >Downloads >P7 >Bedienungsanleitungen.

Unter dem Menüpunkt Service >Downloads >P7 >Software finden Sie die Messdatenverwaltungssoftware PC200P, die Sie nach einer kurzen Registrierung mit der Gerätenummer und Ihren Adressdaten herunterladen können.

# 2. Das Messgerät

Das P7-TDX ist ein elektronisches Mehrkanalmessgerät, es ermöglicht vielfältige Prüfungen von mit Gasen, Luft oder Wasser gefüllten Rohrleitungen und Behältern.

Alle Prüfungen und Messungen können durch Ausdruck oder durch Speicherung dokumentiert werden.

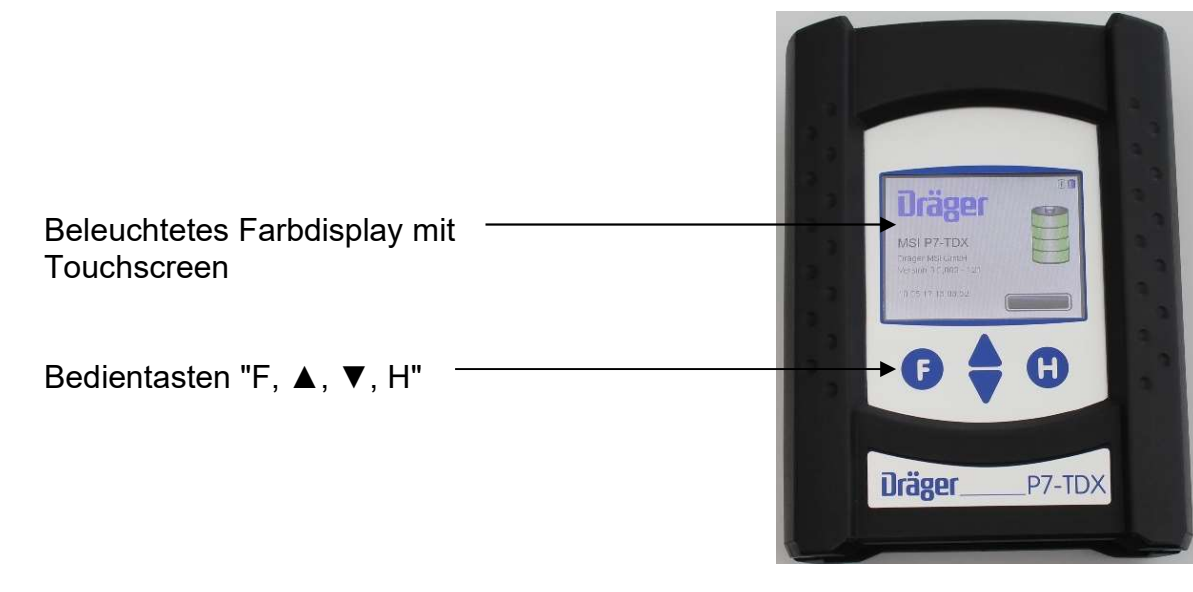

- 1 = Druckmesseingang  $(+)$  für mbar Sensor  $1 \t 2 \t 3 \t 4 \t 5 \t 6 \t 7 \t 8$
- 2 = Druckmesseingang (-) für mbar Sensor
- 3 = Anschlüsse für digitale Sensoren
- 4 = Gaseingang / Gasausgang beim Pumpen
- 5 = Leuchtdiode und Infrarotsender
- 6 = Druckmesseingang 1 / 3,5 bar Sensor (Pneumatik Schnellkupplung NW 5)
- $7 = \dot{U}SB Schnittstelle$
- 8 = Anschluss für Ladenetzteil

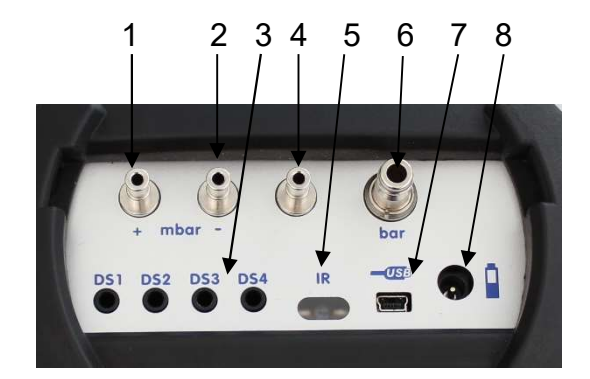

# 3. Bedienung

### 3.1 Bedientasten

#### 3.1.1 Ein / Ausschalten

Einschalten: gleichzeitiges, ca. 1 Sekunde langes, Drücken der Tasten "F" und "H". Ist eine Regelwartung durchzuführen erinnert das Messgerät ab einem Monat vor Fälligkeit an den Servicetermin.

Nach Drücken von "F" (WEITER) oder direkt nach dem Einschalten zeigt das Display:

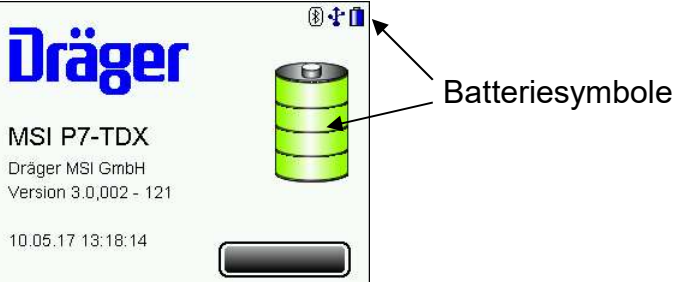

Die Batteriesymbole zeigen den Ladezustand der Batterie an, hier volle Kapazität. Der Balken zeigt den Fortschritt der Überprüfungs- und Stabilisierungsphase an. Außerdem werden die Softwareversion des Gerätes, ein angewählter Prüfer, Datum und Uhrzeit angezeigt.

Der Systemcheck dauert 5 Sekunden.

Werden Fehler entdeckt, werden Warnmeldungen angezeigt, andernfalls wird das Menü "Auswahl der Funktionsbereiche" aufgerufen.

Ausschalten: längeres Drücken (> 3 Sek.) der Taste "F" oder mit der Funktion "Ausschalten" im Menü "Auswahl der Funktionsbereiche".

#### 3.1.2 Funktionen der Bedientasten

#### Die Belegung der Bedientasten wird jeweils in der letzten Zeile des Displays angezeigt.

Das P7-TDX ist mit einem Touchscreen ausgestattet. Eine Berührung des Bildschirms an den entsprechenden Punkten ersetzt den Tastenbefehl. Durch Ziehen über den Bildschirm kann die Anzeige gescrollt werden. Bei der Eingabe von Zahlenwerten (z.B. Prüfdruck) kann durch diagonales Ziehen über den Bildschirm der Zahlenwert geändert werden.

Ist die mittlere Bildschirmtaste mit zwei Funktionen belegt, z.B. (▲▼), befindet sich eine Funktion in der rechten Hälfte der abgebildeten Taste und die andere Funktion in der linken Hälfte.

Mit (lll) wird ein Kontextmenü geöffnet. In Abhängigkeit des Menüpunktes bietet das Kontextmenü unterschiedliche Bearbeitungsmöglichkeiten und Befehle.

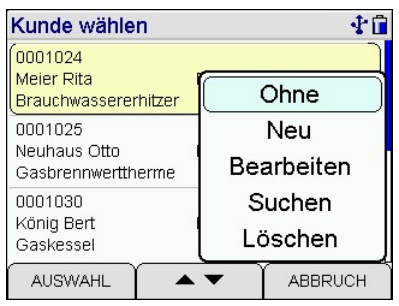

In der Ergebnisanzeige wird mit (REF) eine vorher angewählte Kundennummer angezeigt. Die Kundennummer kann vor dem Abspeichern geändert werden.

Kundendaten und Kommentare können über eine eingeblendete Tastatur eingegeben werden.

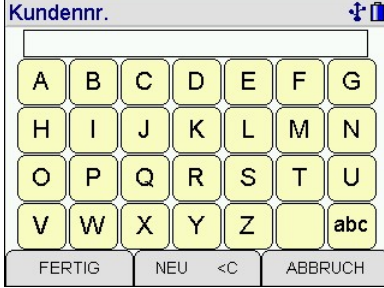

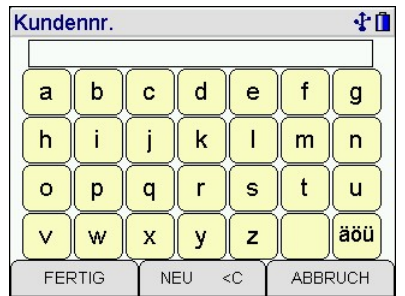

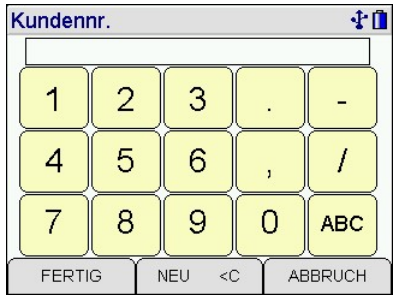

Die Berührung des Displays mit scharfen oder spitzen Gegenständen kann zur Zerstörung des Displays führen.

## 3.2 Infofenster und Hilfefunktion

Mit längerem Drücken der rechten Taste wird ein Infofenster aufgerufen. Das Infofenster informiert über ausgewählte Kundennummer, Kundenname, Prüfer, Datum und Uhrzeit, Batteriestatus und Restlaufzeit der Batterie im aktuellen Betriebszustand.

Ist das Infofenster geöffnet, kann mit (HILFE) eine Hilfefunktion aufgerufen werden, die Informationen und Hilfestellungen über den jeweils angewählten Menüpunkt gibt.

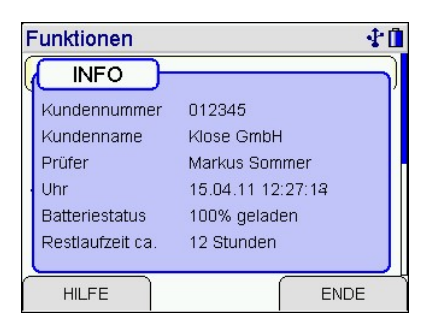

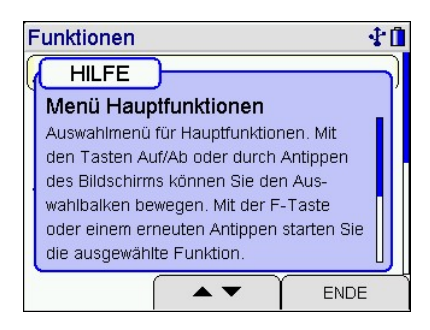

√∩

9.89 mbar

12.03 mbar

# 3.3 Ergebnisanzeige

Nach Beendigung einer Messung erscheint eine Ergebnisanzeige. Mit (▲▼) kann durch die Ergebnisanzeige gescrollt werden.

Mit (REF) wird ein Referenzdatensatz angezeigt. Dieser besteht aus einem vor der Messung ausgewählten Kundendatensatz und dem ausgewählten Prüfer.

# 3.4 Dokumentationsmenü

Wählbare Funktionen sind:

- Zurück = Wechsel zur Ergebnisanzeige Neue Messung = Start einer neuen Messung
	-
- Ende, freigeben = Ende der Messung, die Messwerte werden freigegeben
- 
- Drucken = Start des Ausdrucks der festgehaltenen Werte (IR-Drucker) Speichern = Auswahl der Datenspeicherung

# 4. Auswahl der Funktionsbereiche

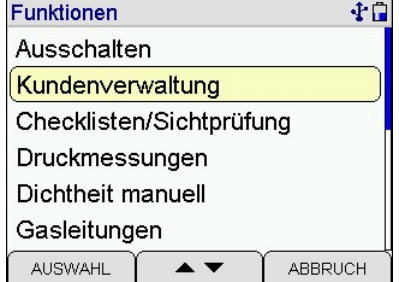

Wählbare Funktionen sind:

- 
- Ausschalten = Ausschalten des Messgerätes
- Kundenverwaltung = Auswahl und Eingabe von Kundendaten
- Checkl./Sichtprüfung = Bearbeitung von Checklisten / Dokumentation der Sichtprüfung
- Druckmessungen = Auswahl der Druckmessung
- Dichtheit manuell = Frei konfigurierbare Dichtheitsprüfung
- Gasleitungen = Auswahl der Gasleitungsprüfung (Belastungs-, Dichtheits- und Gebrauchsfähigkeitsprüfung)
- Flüssiggasleitungen = Auswahl der Flüssiggasleitungsprüfung
- Wasserleitung = Auswahl der Trinkwasserinstallationsprüfung
- Abwasserleitungen = Auswahl der Abwasserleitungsprüfung
- Regler-Prüfung = Auswahl der Regler-Prüfung
- Datenverwaltung = Auswahl der Datenspeicherfunktionen
- Info = Informationsfunktion
- Konfiguration = Gerätekonfiguration

9.29 mbar Stop  $2.74$  mbar Diff  $1.6 \text{ min}$ Messzeit **WEITER REF**  $\blacktriangle$   $\blacktriangledown$ 

**Druckmessung** 

Druck (MW)

Start

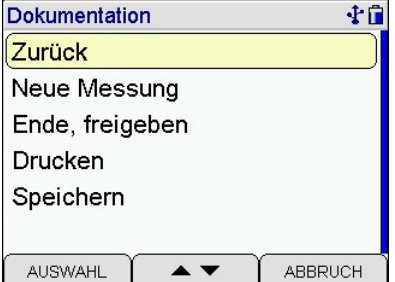

zeit 08.02.12 13:21

# 5. Auswahl und Eingabe von Kundendaten

Mit der PC-Software besteht die Möglichkeit, Kundennummer, Kundenname und Kundendaten zu erstellen und zum Messgerät zu übertragen.

Sind Kundendaten im Gerät gespeichert, kann mit dieser Funktion ein Kunde ausgewählt und Daten Messungen unter diesem Kunden abgespeichert werden.

Sind für den Kunden keine Kundendaten gespeichert, können diese mit dieser Funktion eingegeben werden.

Mit (lll) wird das Kontextmenü geöffnet.

Mit (Ohne) wird kein Kunde ausgewählt.

Mit (Neu) können neue Kundendaten angelegt werden.

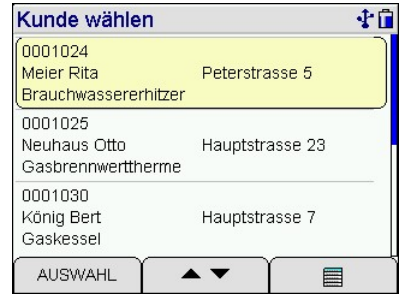

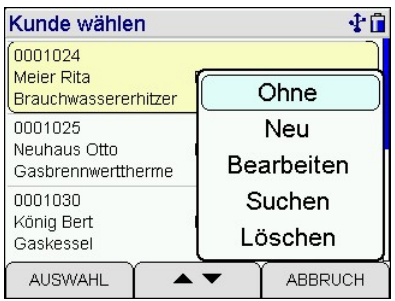

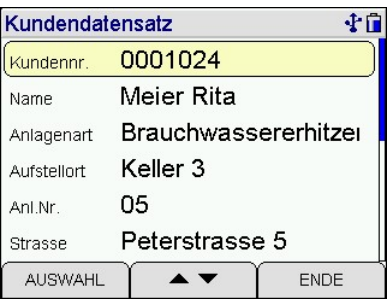

Mit (Bearbeiten) wird die markierte Kundennummer und sofern vorhanden die zugehörigen Daten angezeigt.

Mit (AUSWAHL) können diese Daten bearbeitet und mit (ENDE) übernommen werden.

Angelegt werden können: Kundennummer, Name, Anlagenart, Aufstellort, Anlagennummer, Straße, PLZ, Ort, Kundenname, Kundenstraße, Kunden-PLZ, Kundenort und Kundentelefonnummer.

Mit (Suchen) kann ein Kundenname in den gespeicherten Daten gesucht werden.

Mit (AUSWAHL) wird die angezeigte Kundennummer übernommen.

Die übernommene Kundennummer gilt für alle folgenden Messungen, bis das Gerät ausgeschaltet oder eine andere Nummer gewählt wird.

Mit (Löschen) kann der komplette Kundendatensatz gelöscht werden. Das Löschen von einzelnen Kundendatensätzen ist nur möglich, wenn die Funktion aktiviert und keine Messdaten im Gerät gespeichert sind.

中山

# 6.Checklisten / Sichtprüfung

Das Ergebnis der Sichtprüfung kann mit einem Kommentar Sichtprüfung versehen und dokumentiert werden. OK Sichtprüfung

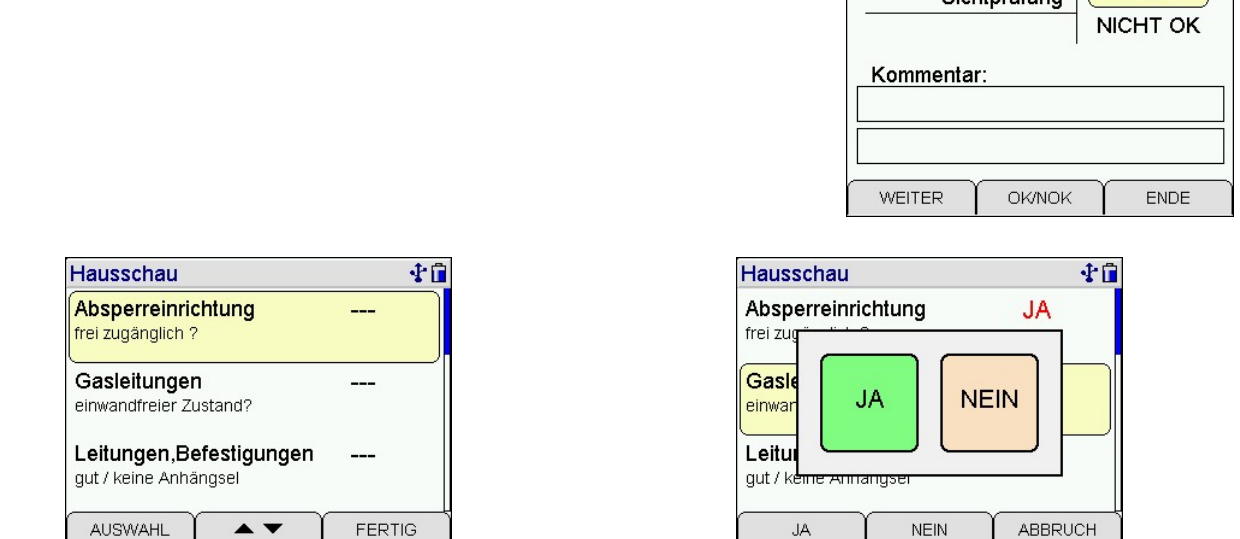

Mit der Profi-Software PC200P können Checklisten konfiguriert werden. Bis zu 4 unterschiedliche Checklisten mit jeweils bis zu 20 Checkpunkten können im Gerät abgelegt, bearbeitet und dokumentiert werden.

## 7. Druckmessungen

#### 7.1 Auswahl von Druckmessungen

Wählbare Funktionen sind:

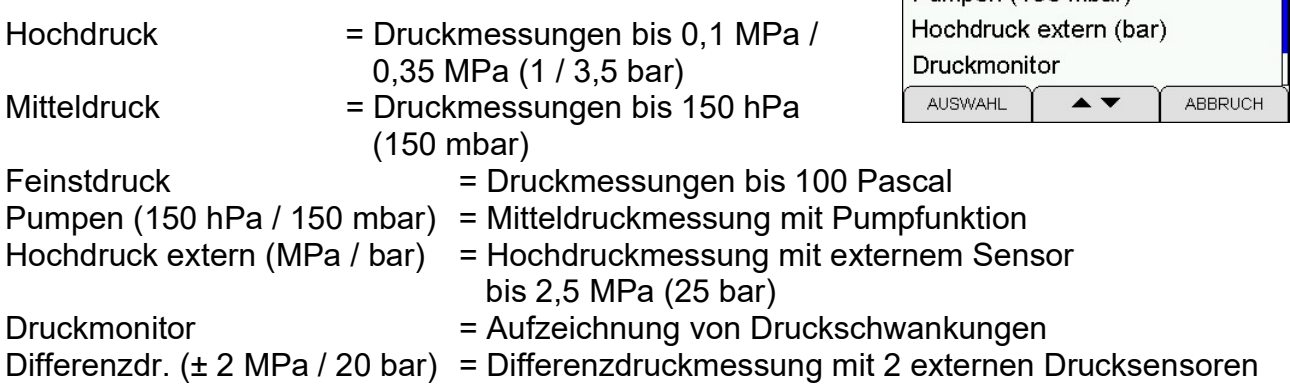

Differenzdruckmessungen mit dem integrierten Drucksensor (150 hPa / 150 mbar) werden in der Funktion "Mitteldruck" durchgeführt. Für Differenzdruckmessungen mit externen Hochdrucksensoren wählen Sie die Funktion "Differenzdruck (± 2 MPa / 20 bar).

图中山门

Druckmessungen

Hochdruck (3500 mbar) Mitteldruck (150 mbar) Feinstdruck (100 Pa) Pumpen (150 mbar)

#### 7.2 Durchführung von Druckmessungen

Den Prüfnippel des zu messenden Druckbehälters oder der zu messenden Druckleitung mittels eines Druckschlauchs mit dem entsprechenden Druckeingang des Messgerätes verbinden. Bei der Hochdruckmessungen den zu messenden Druckbehälter oder die zu messende Leitung mittels Adapter mit dem externen Hochdrucksensor verbinden.

In der linken Hälfte der Displaydarstellung ist der aktuelle Messwert mit seiner Maßeinheit angezeigt, in der rechten Hälfte ist ein Diagramm mit dem aktuellen Druckverlauf dargestellt.

Wählbare Funktionen sind:

- Null = der angezeigte Messwert wird zu Null gesetzt (nicht ext. Sensor)
- Dämpfung = Wahl der Dämpfungsstufe (nicht ext. Sensor)
- Start = Start der Druckmessung
- Abbruch = Abbruch der Druckmessung

Nach Starten der Druckmessung werden der aktuelle Druck, der Startdruck, die Differenz zum Startdruck der Mittelwert der Messung und die bisherige Dauer der Messung angezeigt.

Nach Beendigung der Messung gelangt man zur Ergebnisanzeige und zum Dokumentationsmenü.

#### 7.3 Mitteldruckmessung mit Pumpfunktion

Vor der Mitteldruckmessung kann mit der eingebauten Pumpe ein Druck bis zu 150 hPa (150 mbar) aufgebaut werden.

Danach kann eine Mitteldruckmessung durchgeführt werden.

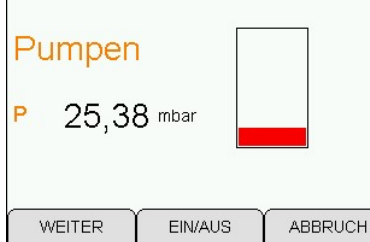

Druckmess. 150 mbar

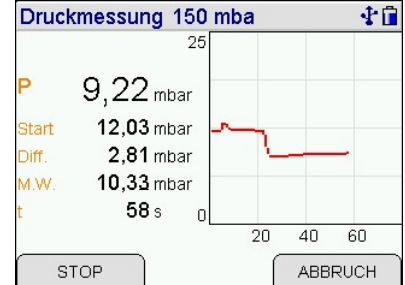

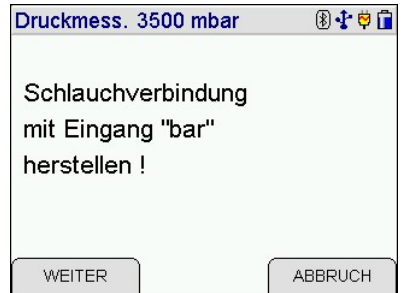

 $15<sub>1</sub>$ 

 $-15$ 

Null/Dämpf.

 $\overline{2}$ r  $\overline{40}$  $\overline{60}$ 

图中面

ABBRUCH

84日

Druckmess. 150 mbar

22,22 mbar

**START** 

11

# 7.4 Druckmonitor

Mit dem Druckmonitor werden Druckschwankungen aufgezeichnet. Dafür lassen sich der Messkanal, der Solldruck, die obere Schwelle, die untere Schwelle und die Messzeit einstellen.

Während der Messung werden der aktuelle Druck, die verstrichene Messzeit, der Druck und die Zeit der letzten Druckschwankung angezeigt.

Die Grafik zeigt immer die letzten 30 – 60 Sekunden, damit auch kurze Druckschwankungen erkannt werden können.

Die Druckschwankungen der laufenden Messung können angezeigt werden.

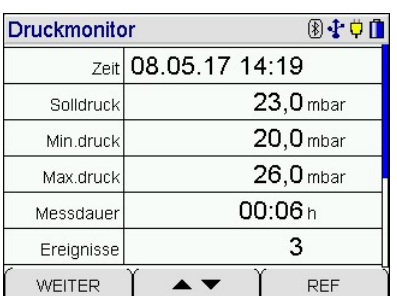

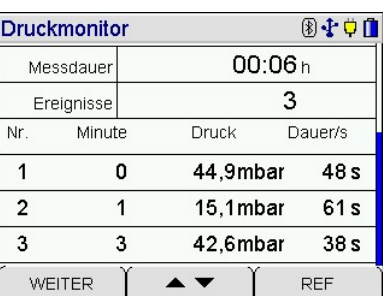

Im Ergebnis werden die Anzahl, der Zeitpunkt, die Höhe und die Dauer der Druckschwankung aufgelistet.

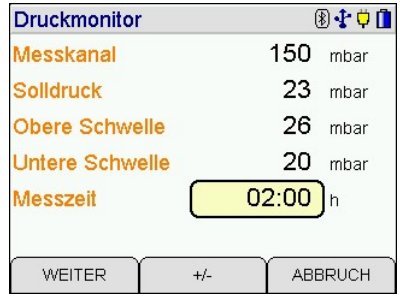

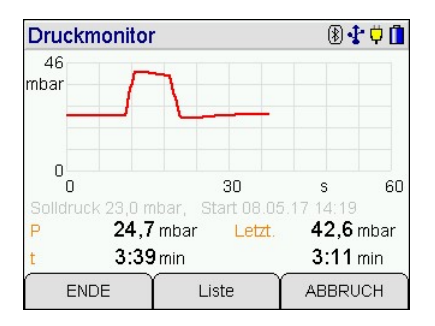

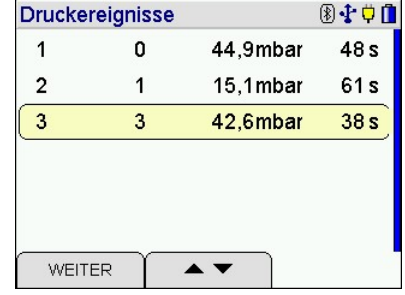

## 7.5 Differenzdruck (± 2 MPa / 20 bar)

Bei der Differenzdruckmessung (± 2 MPa / 20 bar) benutzen Sie 2 externe Hochdrucksensoren und schließen sie an 2 der Anschlüsse für digitale Sensoren an. Die externen Hochdrucksensoren sollen den gleichen Messbereich haben.

Die Funktion "Null" setzt den angezeigten Differenzdruck auf null, das bedeutet, dass die Signale der beiden Hochdrucksensoren gleichgesetzt werden.

Nach Starten der Differenzdruckmessung wird die aktuelle Druckdifferenz, die Startdrücke, die aktuellen Drücke sowie die Differenzdrücke und die bisherige Dauer der Messung angezeigt.

Der angezeigte Differenzdruck ist die Differenz zwischen dem zuerst gesteckten externen Drucksensor und dem danach gesteckten externen Drucksensor, bspw. DS1 minus DS2.

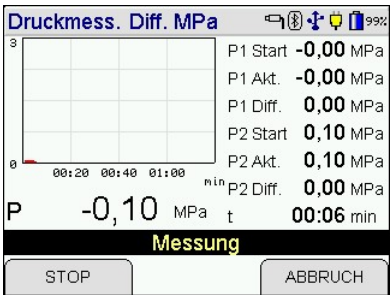

# 8. Manuelle Dichtheitsprüfung

Mit dem Dräger P7-TDX können manuelle Dichtheitsprüfungen bis 48 h mit Kompensation von Änderungen des Absolutdrucks (Luftdruck) und der Temperatur durchgeführt werden.

# 8.1 Einstellungen

Bei der manuellen Dichtheitsprüfung lassen sich Prüfdruck, Dichtheitsprüfung Stabilisierungszeit und Messzeit einstellen.

Messkanal auswählen: 150, 3.500 oder 25.000 hPa (mbar). Prüfdruck auswählen: 10 – 150 hPa (mbar), 100 – 3.400 hPa (mbar) oder 1.000 – 24.900 hPa (mbar).

Wurde eine Dichtheitsprüfung im Messkanal 150 hPa (mbar) ausgewählt, kann die interne oder eine externe Pumpe benutzt werden, um den Prüfdruck aufzubauen. Prüfungen mit

dem Kanal 25.000 hPa (mbar) können nur mit einer externen Pumpe durchgeführt werden. Stabilisierungszeit auswählen: 1 min – 48 h.

Messzeit auswählen: 1 min – 48 h.

Temperatur-Korrektur auswählen: 0 – 100 %. Bei teilweise erdgedeckten Leitungen (konstante Temperatur) kann der %-Satz der frei liegenden Leitung eingegeben werden. Es wird dann nur die Temperaturänderung in der frei liegenden Leitung korrigiert.

Die gewählte Messzeit wird in 100 gleiche Zeiteinheiten unterteilt. Nach jeder Zeiteinheit wird ein kompletter Datensatz abgespeichert.

Beim Ausdruck auf dem MSI-Drucker IR3 wird jeder gespeicherte 5. Datensatz ausgedruckt.

Ab 6 h eingestellter Messzeit schaltet das Messgerät in einen Energiesparmodus:

- ab 6 h Messzeit: Gerät schaltet sich "aus"
- 10 s vor dem nächsten Speichern: Gerät schaltet sich "ein"
- speichern eines kompletten Datensatzes
- direkt nach dem Speichern: Gerät schaltet sich "aus"
- manuelles Einschalten mit Taste "F"
- Gerät bleibt bis zum nächsten Speichern eingeschaltet

#### 8.2 Druckaufbau

Während des Druckaufbaus wird aktuell angezeigt:

- Druck in der Leitung "P"
- Temperatur (bei angeschlossenem Temperaturfühler) "T"
- Absolutdruck "Pa"
- verstrichene Zeit für den Druckaufbau "t"

Mit (WEITER) kann zur Stabilisierungsphase gewechselt werden.

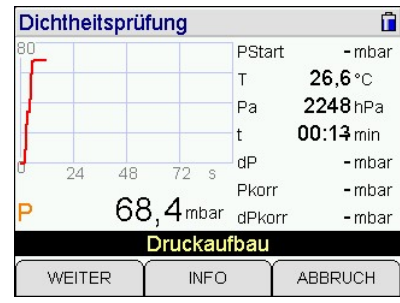

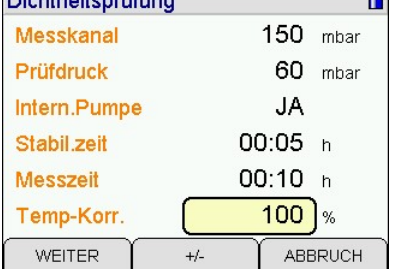

 $\overline{a}$ 

# 8.3 Stabilisierung

Jede Dichtheits- oder Belastungsprüfung besteht aus einer Stabilisierungsphase für den Temperaturausgleich und anschließender Messung. Die Dauer von Stabilisierungsphase und Messung und der Prüfdruck können von Vorschriften abhängig sein.

Während der Stabilisierung wird aktuell angezeigt:

- der Druck in der Leitung "P"
- die Temperatur (bei angeschlossenem Temperaturfühler) "T"
- der Absolutdruck "Pa"
- die verstrichene Stabilisierungszeit "t"

Wurde die Stabilisierungszeit erreicht oder mit (WEITER) vorzeitig beendet, startet die Messung.

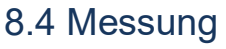

Während der Messung wird aktuell angezeigt:

- der Druck in der Leitung "P"
- der Startdruck "PStart"
- die Temperatur (bei angeschlossenem Temperaturfühler) "T"
- der Absolutdruck "Pa"
- die verstrichene Messzeit "t"
- die Differenz zum Startdruck "dP"
- der temperaturkorrigierte Druck in der Leitung "Pkorr"

- die temperaturkorrigierte Differenz zum Startdruck "dPkorr"

Nach Beendigung der Messung (Messzeit abgelaufen oder mit (WEITER) beendet) wird das Ergebnis der Messung angezeigt.

#### 8.5 Ergebnis

Als Ergebnis wird angezeigt:

- der Startdruck "P-Start"
- der Enddruck "P-End"
- der Startabsolutdruck "Pa-Start"
- der Endabsolutdruck "Pa-End"
- die Starttemperatur "T-Start"
- die Endtemperatur "T-End"
- die Differenz zum Startdruck "dP"
- die temperaturkorrigierte Differenz zum Startdruck "dPkorr"
- die Stabilisierungszeit (ausgewählte Stabilisierungszeit) "Stab.zeit"
- die Messzeit (ausgewählte Messzeit) "Messzeit"

Mit (WEITER) wird das Dokumentationsmenü aufgerufen.

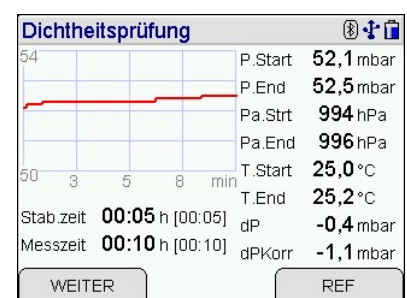

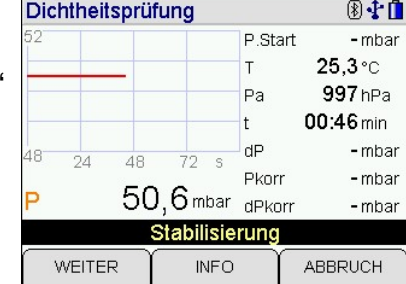

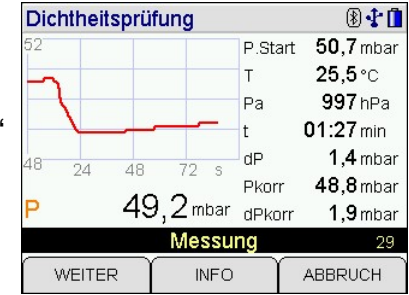

# 9. Prüfungen von Gasleitungen

#### 9.1 Allgemeine Informationen

Folgende Prüfungen sind nach DVGW Arbeitsblatt G600 bei der Installation und Instandhaltung von Gasleitungen durchzuführen: Belastungsprüfung, Dichtheitsprüfung und Gebrauchsfähigkeitsprüfung.

Bei neu verlegten Leitungsanlagen ist die Belastungs- und Dichtheitsprüfung durchzuführen, bevor die Leitungen verputzt oder verkleidet werden.

In neue Leitungsanlagen oder in bestehende Leitungsanlagen, an denen Arbeiten durchgeführt wurden, darf nur Gas eingelassen werden, wenn die vorgeschriebenen Prüfungen erfolgreich durchgeführt wurden.

#### 9.2 Auswahl der Gasleitungsprüfung

Wählbare Funktionen sind:

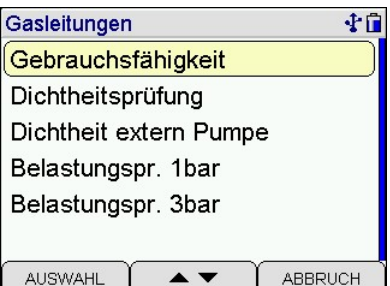

Gebrauchsfähigkeit = Auswahl der Leckmengenmessung Dichtheitsprüfung = Auswahl der automatischen Dichtheitsprüfung Dichtheit extern Pumpe = Auswahl der Dichtheitsprüfung mit externer Pumpe Belastungspr. 0,1 MPa (1 bar) = Auswahl einer Belastungsprüfung bei 0,1 MPa (1 bar) Belastungspr. 0,3 MPa (3 bar) = Auswahl einer Belastungsprüfung bei 0,3 MPa (3 bar)

#### 9.3 Feststellung der Gebrauchsfähigkeit nach TRGI G 600 und G 5952

In Betrieb befindliche Gasleitungsanlagen sind nach dem Grad der Gebrauchsfähigkeit zu behandeln. Grundlage für die Feststellung der Gebrauchsfähigkeit ist die Messung der vorhandenen Leckrate in Litern pro Stunde (Leckmengenmessung). Die Gebrauchsfähigkeit wird in folgende Kriterien unterteilt:

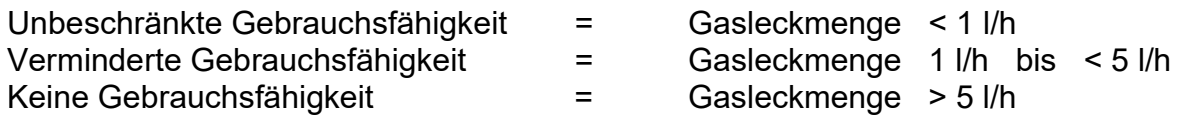

Liegt keine Gebrauchsfähigkeit vor, ist die Anlage sofort stillzulegen, liegt verminderte Gebrauchsfähigkeit vor, muss die Anlage binnen 4 Wochen instand gesetzt werden.

#### 9.3.1 Allgemeines zur Leckmengenmessung mit dem MSI P7-TDX

Das MSI P7-TDX erlaubt die Feststellung der Gebrauchsfähigkeit von Gasleitungen nach TRGI G 600 und Prüfgrundlage G 5952 bei Betriebsdruck. Das Verfahren hierzu (Vergleichsleck) ist patentiert. Das Messgerät ist unter der Registriernummer DG-4805BS0029 für die Gebrauchsfähigkeitsprüfung vom DVGW zugelassen.

Sind alle Verbraucher gegenüber der zu messenden Gasleitung durch Ventile geschlossen, muss der Anwender die zu prüfende Gasleitung nur mit einem Druckmessschlauch mit dem Messgerät verbinden.

Nach einer Stabilisierungszeit für den Temperaturausgleich wird der Anwender aufgefordert, die Gaszuführung (z.B. HAE direkt hinter dem Gaszähler) zu schließen. Danach wird der Druck in der Gasleitung gemessen und nach einer vom Messgerät ermittelten Zeit ein Vergleichsleck geöffnet.

Aus den gemessenen Druckänderungen, mit und ohne Vergleichsleck, werden die Leckrate und das Volumen der geprüften Gasleitung berechnet und angezeigt.

#### Das verwendete Vergleichsleckmessverfahren arbeitet unabhängig von Volumen, Temperatur und Absolutdruck.

Eine mögliche Beeinflussung der Messgenauigkeit durch Druckregler, die nach Schließen des Ventils in der Messstrecke verbleiben, kann durch Anwahl der "Leckmessung mit Regler" verhindert werden. Dazu wird nach dem Schließen der Gaszuführung und gestarteter Messung der Leitungsdruck automatisch unter den eingestellten Sollbetriebsdruck abgesenkt, damit der Druckregler voll öffnet und während der Messung kein Gas nachströmen kann. Das Ergebnis der Leckmengenmessung wird dadurch nicht beeinflusst.

#### !Beachten Sie die allgemeinen Anforderungen beim Umgang mit brennbaren Gasen!

#### 9.3.2 Vorbereitungen zur Leckmengenmessung

Standardleckmessung oder Leckmessung mit Regler auswählen.

Der Kurztest und die Messung für erweitertes Volumen sind nicht DVGW-geprüft und lassen sich nicht speichern. In Abhängigkeit der Stabilität in der Gasleitung kann ein Kurztest in ca. 7 Minuten durchgeführt werden. Bei der Messung für erweitertes Volumen können Leitungen mit bis zu 800 Liter Volumen gemessen werden.

Gasart auswählen.

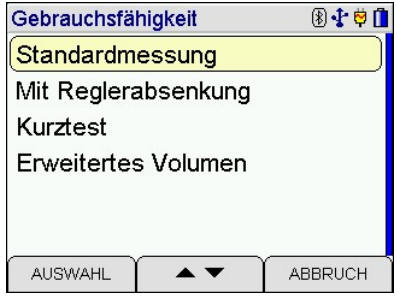

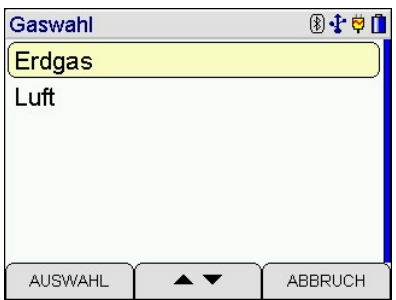

Bei Betriebsdrücken > 30 hPa (mbar) ist der tatsächliche Betriebsdruck als Sollbetriebsdruck anzusetzen, sonst ist der Betriebsdruck auf 23,00 hPa (mbar) einzustellen.

Betriebsdruck übernehmen und Verbindung zum System herstellen.

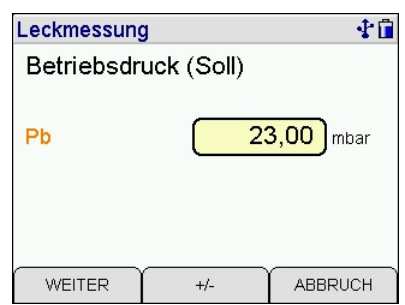

Der aktuelle Druck wird angezeigt. Messung starten.

Für 40 Sekunden wird jetzt ein Spülvorgang für die Verbindungsleitung und das Messsystem durchgeführt, um Verfälschungen des Messergebnisses auszuschließen. Das Gas tritt aus dem Gasanschluss zwischen den Druckeingängen für die mbar- und bar-Sensoren aus. Die Durchflussrate ist dabei < 5 l/h. Nach Ende des Spülvorgangs beginnt automatisch die Stabilisierungsphase.

#### Leckmessung 平面 Schlauchverbindung mit Eingang "+ mbar" herstellen! P  $25.7$ <sub>mbar</sub> WEITER ABBRUCH

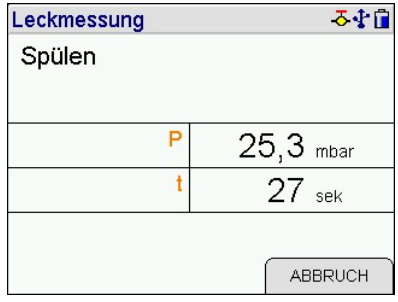

#### 9.3.3 Stabilisierung

Die Stabilisierung des Gasdrucks dauert ca. 2 bis 10 min. Angezeigt werden der aktuelle Druck in der zu prüfenden Gasleitung, die bisher verstrichene Stabilisierungszeit und der bisherige Druckabfall (negative Werte bedeuten, dass der Druck in der Gasleitung gestiegen ist, z. B. durch Temperatureinfluss). Ist eine Stabilisierung erreicht oder sind 10 Minuten verstrichen, wird die Stabilisierungsphase automatisch beendet und akustisch angezeigt.

Das Messsystem fordert dazu auf, die Gaszuführung an der zu prüfenden Gasleitung (z.B. Hauptventil direkt hinter dem Gaszähler) zu schließen und informiert über den aktuellen Druck in der zu prüfenden Gasleitung und den bisherigen Druckabfall. Wird die Gaszuführung geschlossen und hat die zu prüfende Gasleitung ein Leck, wird das Messgerät einen Druckabfall erkennen. Ist der Druckabfall größer als 0,4 hPa (mbar), wird die Leckmessung automatisch gestartet, sofern der Automatikstart aktiviert ist.

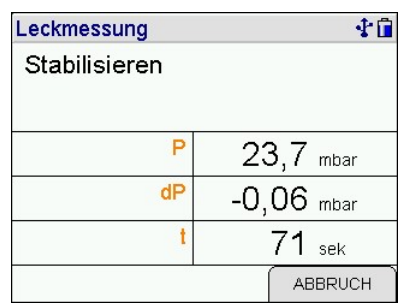

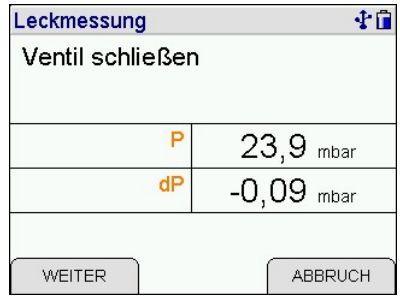

Ist die Gasleitung dicht oder das Leitungsvolumen groß und das Leck klein (> geringer Druckabfall), kann (WEITER) gedrückt werden. Nach weiteren 60 Sekunden wird dann die Leckmengenmessung gestartet. Bei "Leckmessung mit Regler" wird nun der Leitungsdruck automatisch auf 1 hPa (mbar) unter den eingestellten Sollbetriebsdruck abgesenkt, damit der Druckregler voll öffnet und während der Messung kein Gas nachströmen kann.

#### 9.3.4 Leckmengenmessung

Nach Starten der Messung werden der aktuelle Druck (P) in der Gasleitung, der bisher ermittelte Druckabfall (dP) und die verstrichene Messzeit (t) angezeigt.

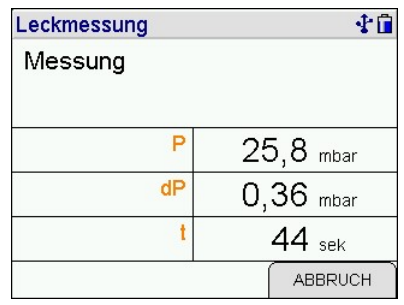

Ist der Druck in der zu prüfenden Gasleitung um mehr als 0,9 hPa (mbar) gesunken, oder dauert die Messung länger als 5 Minuten, wird das interne Magnetventil geöffnet und Gas aus der Gasleitung kann durch das Vergleichsleck strömen.

Nach Ende der Vergleichsmessung (dP > 0,9 hPa (mbar) oder t > 5 Minuten) wird das Magnetventil geschlossen. Das Ende der Vergleichsmessung wird akustisch angezeigt. Das

Ergebnis der Leckmengenmessung wird nun ausgewertet und angezeigt:

Das Display zeigt den mittleren Druck "P", die gemessene Leckrate "L(p)", die Leckrate bezogen auf den Sollbetriebsdruck "L(b)" und das Volumen "Vol" der Gasleitung an. Bei der "Leckmessung mit Regler" wird das Volumen nicht angezeigt. Wird die Leckrate mit negativen Werten angegeben, ist der Druck in der Leitung während der Messung gestiegen. Ist die Leckrate kleiner -0,2 l/h oder größer 20 l/h, werden die Leckraten durch ERR gekennzeichnet und so vor einem

Messfehler gewarnt. Ist der Druck während der Messung oder der Vergleichsleckmessung unter 10 hPa (mbar) bzw. 8 hPa (mbar) gefallen wird "P" durch ERR gekennzeichnet und die Messung ist unbrauchbar. Ist das gemessene Volumen kleiner als 1 l oder größer als 300 l, wird die Volumenanzeige mit ERR gekennzeichnet, denn die Leckmengenmessung kann fehlerhaft sein.

Mit (WEITER) wird das Dokumentationsmenü angezeigt.

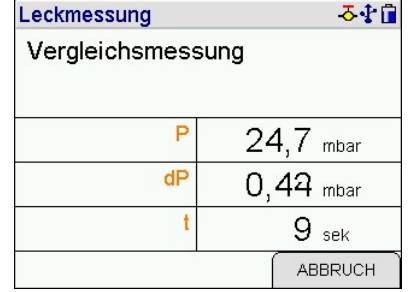

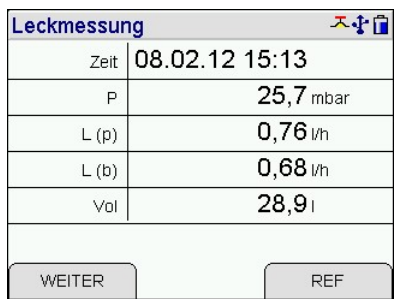

### 9.4 Dichtheitsprüfungen nach DVGW TRGI 2018 Arbeitsblatt G 600

Eine Dichtheitsprüfung muss bei jeder neuen oder wesentlich geänderten Gasinstallation durchgeführt und dokumentiert werden.

Für die Dichtheitsprüfung muss der Druck in der zu prüfenden Gasleitung nach der DVGW TRGI 2018 auf etwas mehr als 150 hPa (mbar) erhöht werden.

Nach einer Stabilisierungszeit für den Temperaturausgleich wird der Druck in der zu prüfenden Gasleitung für die vorgeschriebene Zeit gemessen. Die Stabilisierungs- und Prüfzeiten sind je nach Volumen der zu prüfenden Leitung (Leitungsabschnitte) festgelegt.

#### 9.4.1 Automatische Dichtheitsprüfung

Das P7-TDX ermöglicht eine direkte Anwahl und eine automatische Bestimmung des Gasleitungsvolumens.

Die automatische Bestimmung des Gasleitungsvolumens kann bei wesentlich geänderten in Betrieb befindlichen Leitungen hilfreich sein, da diese Leitungen zu einem großen Teil nicht sichtbar unter Putz verlegt sein können.

Bei der Automatikmessung wird nach dem Verbinden der Gasleitung mit dem Messgerät das Leitungsvolumen bestimmt.

Dazu wird der Druck in der zu prüfenden Leitung mit der Pumpe des Messgerätes auf ungefähr 30 hPa (mbar) erhöht.

Wurde die Stabilisierung erreicht oder (WEITER) gedrückt, startet die Volumenmessung.

Das Ergebnis mit der entsprechenden Stabilisierungs- und Messzeit wird angezeigt.

Mit (WEITER) wird die sich aus dem Volumenbereich ergebende Stabilisierungs- und Prüfzeit (z.B. 10/10 min.) übernommen.

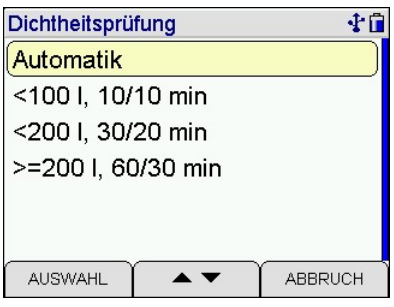

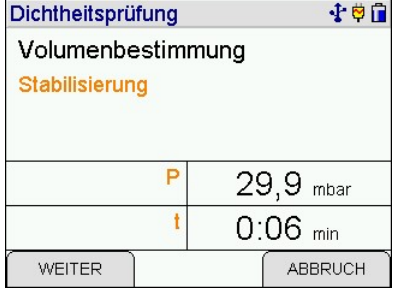

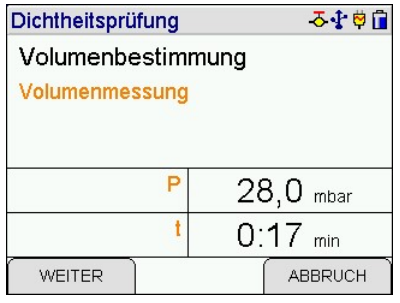

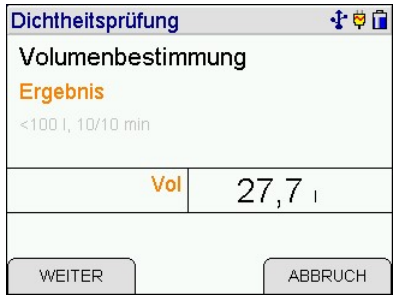

Nach Auswahl des Leitungsvolumens wird die Gasleitung aufgepumpt und der aktuelle Druck in der zu prüfenden Gasleitung (P) und die bisher verstrichene Pumpzeit (t) werden angezeigt.

Mit (WEITER) kann der Pumpvorgang beendet werden auch wenn der vorgeschriebene Prüfdruck noch nicht erreicht ist.

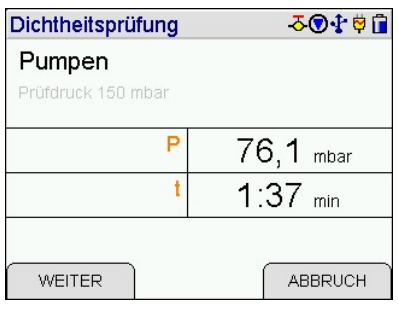

Hat der Druck den Prüfdruck erreicht, wird die interne Pumpe automatisch gestoppt. Die Dauer der Stabilisierungsphase und der Prüfzeit wird entsprechend dem angewählten Gasleitungsvolumen festgesetzt.

Der weitere Ablauf einer Dichtheitsprüfung ist in Kap. 13.1 (Seite 33) beschrieben.

#### 9.4.2 Dichtheitsprüfung mit externer Pumpe nach DVGW TRGI Arbeitsblatt G 600

Die Förderleistung der Pumpe des P7-TDX liegt bei ca. 1 l /min, bei einem Gasleitungsvolumen von 100 l dauert die Druckerhöhung auf 100 hPa (mbar) ca. 15 min., daher ist es sinnvoll, mit einer externen Pumpe zu arbeiten, um die Zeit für die Druckerhöhung zu verkürzen.

Nach Starten der Dichtheitsprüfung und dem Verbinden der Gasleitung mit dem P7-TDX fordert das Messgerät auf, den Druck in der Leitung herzustellen.

Die externe Pumpe über ein Ventil mit der Gasleitung verbinden und den Druck erhöhen.

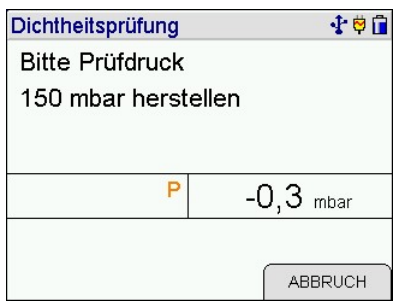

Mit (WEITER) beginnt das P7-TDX mit der Stabilisierungsphase.

Die Dauer der Stabilisierungsphase und der Prüfzeit wird entsprechend dem angewählten Gasleitungsvolumen festgesetzt.

Der weitere Ablauf einer Dichtheitsprüfung ist in Kap. 13.1 (Seite 33) beschrieben.

#### 9.5 Belastungsprüfung nach DVGW TRGI Arbeitsblatt G 600

#### 9.5.1 Vorschriften für Niederdruckanlagen

Bei Gasinstallationen von neuen Niederdruckanlagen (Betriebsdruck < 100 hPa (mbar)) muss eine Belastungsprüfung vor der Dichtheitsprüfung durchgeführt werden.

Dazu muss der Druck in der Gasleitung auf 0,1 MPa (1 bar) erhöht werden.

Nach dem Temperaturausgleich (eine Zeit ist nicht vorgeschrieben) wird der Druck in der Gasleitung für 10 Minuten gemessen.

#### 9.5.2 Vorschriften für Mitteldruckanlagen

Bei Gasinstallationen von neuen Mitteldruckanlagen (Betriebsdruck 100 hPa (mbar) bis 0,1 Mpa (1 bar)) muss eine kombinierte Belastungs- und Dichtheitsprüfung durchgeführt werden.

Dazu muss der Druck in der Gasleitung auf 0,3 MPa (3 bar) erhöht werden.

Nach dem Temperaturausgleich (3 Stunden) wird der Druck in der Gasleitung für 2 Stunden gemessen. Bei einem Leitungsvolumen über 2.000 Litern, ist die Prüfdauer je weitere 100 Liter Volumen um jeweils 15 Minuten zu verlängern.

#### 9.5.3 Start einer Belastungsprüfung

Wurde die 0,3 MPa (3 bar) Prüfung gewählt muss zunächst das Leitungsvolumen angegeben werden. Das Leitungsvolumen und die dadurch festgelegte Messzeit einstellen und mit (WEITER) die Messung starten.

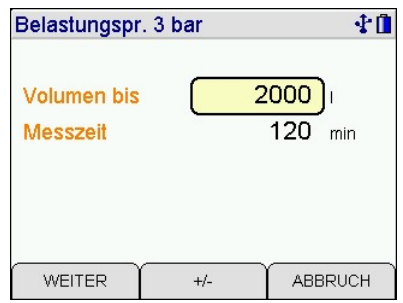

Wurde die 0,1 MPa (1 bar) Prüfung gewählt wird sofort die Belastungsprüfung gestartet.

Die zu prüfende Leitung mittels eines Druckschlauchs mit einer Pneumatikschnellkupplung NW 5 mit dem mit "bar" gekennzeichneten Druckeingang des Messgerätes verbinden und die externe Pumpe über ein Ventil an die Leitung anschließen.

Druck auf 0,1 MPa (1 bar) oder bei Mitteldruckanlagen auf 0,3 MPa (3 bar) erhöhen.

Niederdruckanlagen: Das Messgerät bestimmt die Dauer der Stabilisierungsphase in Abhängigkeit von der Druckstabilität in der Gasleitung (2 bis 10 min). Für die Messung ist eine Prüfzeit von 10 Minuten vorgeschrieben.

Mitteldruckanlagen: Für die Stabilisierungsphase ist eine Wartezeit von 3 Stunden vorgeschrieben. Das Messgerät bestimmt die Dauer der Messung (mindestens 2 Stunden) in Abhängigkeit von dem eingegebenen Rohrleitungsvolumen, gemäß den Vorschriften der TRGI G 600.

Der weitere Ablauf einer Belastungsprüfung ist in Kap. 13.1 (Seite 33) beschrieben.

# 10. Prüfungen von Flüssiggasleitungen

## 10.1 Vorschriften der Technische Regeln Flüssiggas (TRF)

#### 10.1.1 Allgemeines

Flüssiggasanlagen sind durch Sachverständige, Sachkundige und/oder Fachbetriebe auf einwandfreien Zustand zu prüfen:

- vor der ersten Inbetriebnahme,
- nach Änderungen,
- nach einer Betriebsunterbrechung von mehr als einem Jahr,
- wiederkehrend.

Die Befüllung eines ortsfesten Flüssiggasbehälters mit Flüssiggas gilt als Inbetriebnahme. Geforderte Prüfungen sind: Festigkeitsprüfung und Dichtheitsprüfung.

#### 10.1.2 Festigkeitsprüfung

In die Rohrleitung mittels Luft oder Stickstoff den 1,1fachen Wert des zulässigen Betriebsüberdrucks, mindestens aber 0,1 MPa (1 bar) aufbringen.

Mindestens 10 Minuten warten, bei teilweise erdgedeckten Leitungen 30 Minuten.

Druck am Prüfmanometer ablesen (Messgenauigkeit 1 % vom Messbereichsendwert).

Druck am Prüfmanometer frühestens nach weiteren 10 Minuten auf Druckabfall kontrollieren.

#### 10.1.3 Dichtheitsprüfung

Unmittelbar vor der Inbetriebnahme sind alle Rohrleitungen bis zu den Einstellgliedern der Geräte mit einem Überdruck von 150 hPa (mbar) mit Luft auf Dichtheit zu prüfen. Die Rohrleitungen gelten als dicht, wenn nach dem Temperaturausgleich der Prüfdruck während der anschließenden Prüfdauer von 10 Minuten nicht fällt.

### 10.2 Auswahl der Flüssiggasleitungsprüfung

Wählbare Prüfungen sind:

- Dichtheit 150 hPa (mbar) = Start der automatischen Dichtheitsprüfung
- Dichtheit ext. Pumpe = Start der Dichtheitsprüfung mit externer Pumpe
- Festigkeit 10 min = Start einer Festigkeitsprüfung an Flüssiggasleitungen
- Festigkeit 30 min = Start einer Festigkeitsprüfung an teilweise erdgedeckten Flüssiggasleitungen

### 10.3 Vollautomatische Dichtheitsprüfung nach TRF

Messgerät und Flüssiggasleitung verbinden und Messung starten. Angezeigt wird der aktuelle Druck (p) und die verstrichene Pumpzeit (t).

Nach Erreichen des Prüfdrucks wird die Stabilisierung für den Temperaturausgleich automatisch gestartet.

Die Dauer der Stabilisierungsphase beträgt 10 Minuten.

Für die automatisch anschließende Messung ist eine Prüfzeit von 10 Minuten vorgeschrieben.

Der weitere Ablauf einer Dichtheitsprüfung ist in Kap. 13.1 (Seite 33) beschrieben.

#### 10.4 Dichtheitsprüfung mit externer Pumpe nach TRF

Die Förderleistung der Pumpe des P7-TDX liegt bei ca. 1 l /min, bei einem Gasleitungsvolumen von 100 l dauert die Druckerhöhung auf 150 hPa) (mbar länger als 15 min., daher ist es sinnvoll, mit einer externen Pumpe zu arbeiten, um die Zeit für die Druckerhöhung zu verkürzen.

Nach dem Start der Dichtheitsprüfung und dem Verbinden der Flüssiggasleitung mit dem Messgerät muss der Druck in der Leitung erhöht werden.

Die externe Pumpe über ein Ventil mit der Flüssiggasleitung verbinden und den Druck erhöhen.

Mit (OK) beginnt die Stabilisierungsphase von 10 Minuten. Für die Messung ist eine Prüfzeit von 10 Minuten vorgeschrieben.

Der weitere Ablauf einer Dichtheitsprüfung wird in Kap. 13.1 (Seite 33) beschrieben.

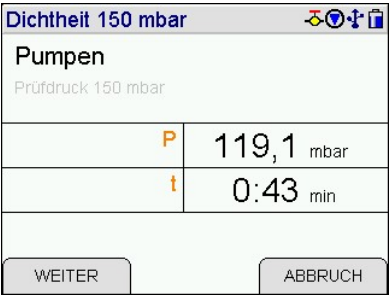

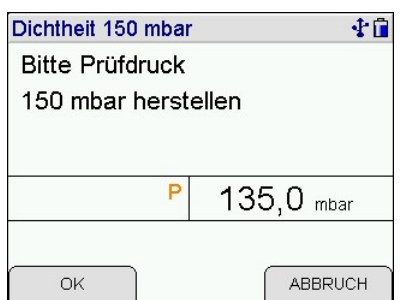

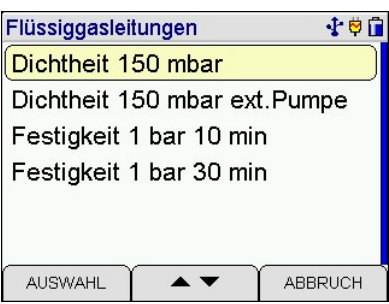

25

# 10.5 Festigkeitsprüfungen an Flüssiggasanlagen nach TRF

Die zu prüfende Leitung mittels eines Druckschlauchs mit einer Pneumatikschnellkupplung NW 5 mit dem mit "bar" gekennzeichneten Druckeingang des Messgerätes verbinden und die externe Pumpe über ein Ventil an die Leitung anschließen.

Den Druck auf etwas mehr als 0,1 MPa (1 bar) erhöhen und mit (WEITER) in die Stabilisierungsphase wechseln.

Für die Dauer der Stabilisierungsphase für den Temperaturausgleich sind mindestens 10 Minuten oder bei teilweise erdgedeckten Leitungen 30 Minuten vorgeschrieben.

Für die Messung ist eine Messzeit von 10 Minuten vorgeschrieben.

Der weitere Ablauf der Festigkeitsprüfung (Belastungsprüfung) wird in Kap. 13.1 (Seite 33) beschrieben.

# 11. Prüfungen von Trinkwasserinstallationen

Die vorgeschriebenen Prüfungen von Trinkwasserinstallationen können nach DIN EN 806-4 einerseits mit Wasser und andererseits mit Luft oder inertem Gas erfolgen.

Die Prüfungen von Trinkwasserinstallationen mit Wasser dürfen nur mit optionalem externem Hochdrucksensor durchgeführt werden. Werden die Prüfungen mit dem internen Drucksensor durchgeführt, kann das Gerät beschädigt werden!

Die Prüfung mit Wasser sollte aus hygienischen Gründen erst unmittelbar vor der Inbetriebnahme der Trinkwasserinstallation durchgeführt werden.

Siehe hierzu auch die VDI Richtlinie VDI 6023 "Hygiene in Trinkwasser-Installationen" und das ZVSHK Merkblatt "Dichtheitsprüfungen von Trinkwasser-Installationen".

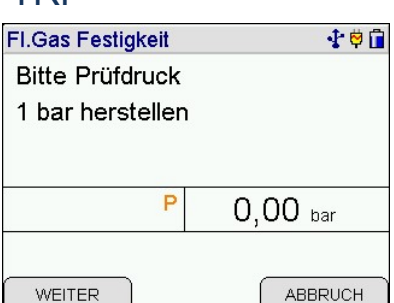

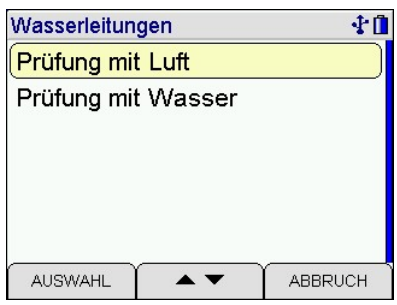

Prüfung mit Luft

平面

#### 11.1 Prüfung von Trinkwasserinstallationen mit Luft

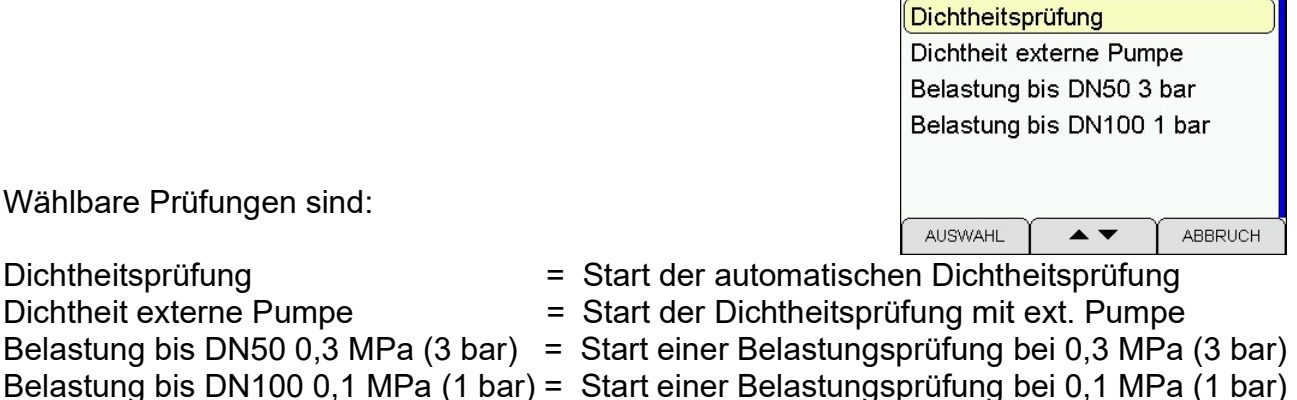

#### 11.1.1 Vollautomatische Dichtheitsprüfung

Für die Messung ist bis 100 l Leitungsvolumen eine Prüfzeit von 120 Minuten vorgeschrieben. Je weitere 100 Liter Leitungsvolumen ist die Prüfzeit um 20 Minuten zu verlängern. Die Dauer der Stabilisierungsphase ist nicht vorgeschrieben und wird in Abhängigkeit von der Druckstabilität in der Trinkwasserinstallationsleitung (2 bis 10 min) bestimmt.

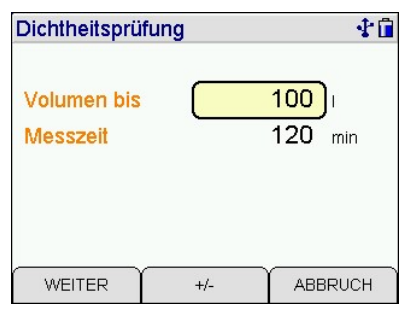

Die Messzeit wird in Abhängigkeit vom Volumen automatisch berechnet.

Messgerät und Trinkwasserinstallation verbinden und Messung starten. Angezeigt wird der aktuelle Druck (p) und die verstrichene Pumpzeit (t). Nach Erreichen des Prüfdrucks wird die Stabilisierung für den Temperaturausgleich automatisch gestartet.

Der weitere Ablauf einer Dichtheitsprüfung ist in Kap. 13.1 (Seite 33) beschrieben.

#### 11.1.2 Dichtheitsprüfung mit externer Pumpe

Bis zum Start der Dichtheitsprüfung ist die Funktion gleich der vollautomatischen Dichtheitsprüfung (Kap. 11.1.1).

Nach dem Start der Dichtheitsprüfung und dem Verbinden der Trinkwasserinstallationsleitung mit dem Messgerät muss der Druck in der Leitung erhöht werden. Die externe Pumpe über ein Ventil mit der Trinkwasserinstallationsleitung verbinden und den Druck auf 155 hPa (mbar) erhöhen. Mit (OK) beginnt die Stabilisierungsphase. Die Dauer der Stabilisierungsphase ist nicht vorgeschrieben und wird in Abhängigkeit von der Druckstabilität in der Trinkwasserinstallationsleitung (2 bis 10 min) bestimmt.

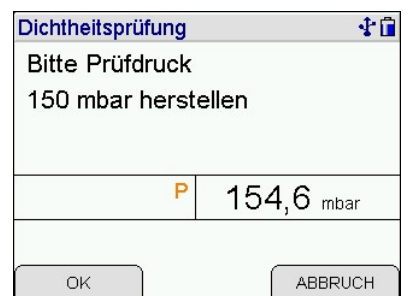

Der weitere Ablauf einer Dichtheitsprüfung wird in Kap. 13.1 (Seite 33) beschrieben.

#### 11.1.3 Belastungsprüfung bis DN 50 0,3 MPa (3 bar) und bis DN 100 0,1 MPa (1 bar)

Die Belastungsprüfung wird mit einer externen Pumpe zur Druckerhöhung durchgeführt.

Die zu prüfende Wasserleitung mittels eines Druckschlauchs mit Pneumatikschnellkupplung NW 5 mit dem mit "bar" gekennzeichneten Druckeingang des Messgerätes verbinden und Messung starten.

Die externe Pumpe über ein Ventil mit der Leitung verbinden und den Druck erhöhen.

#### Bis DN 50: Druck auf 0,3 MPa (3,0 bar) erhöhen.

#### Bis DN 100: Druck auf 0,1 MPa (1,0 bar) erhöhen.

Mit (WEITER) wird in die Stabilisierungsphase gewechselt.

Die Dauer der Stabilisierungsphase für den Temperaturausgleich ist nicht vorgeschrieben, das P7-TDX bestimmt die Dauer in Abhängigkeit von der Druckstabilität in der Leitung (2 bis 10 min). Für die Messung ist eine Messzeit von 10 Minuten vorgeschrieben.

Mit (WEITER) kann die Stabilisierungsphase manuell beendet und in die Prüfung gewechselt werden, der weitere Ablauf wird in Kap. 13.1 (Seite 33) beschrieben.

# 11.2 Dichtheitsprüfungen von Trinkwasserinstallationen mit Wasser

Die Prüfungen von Trinkwasserinstallationen mit Wasser dürfen nur mit optionalem externem Hochdrucksensor durchgeführt werden. Werden die Prüfungen mit dem internen Drucksensor durchgeführt, kann das Gerät beschädigt werden!

> Prüfung mit Wasser 中间 Pressverbindungen Metall / Mehrschicht /PVC Kstf. PP / PE / PE-X / PB AUSWAHL  $\blacktriangle$   $\blacktriangledown$ ABBRUCH

Wählbare Prüfungen sind:

Pressverbindungen = Pressverbindungen (unverpresst undicht)

Metall / Mehrschicht/PVC = Metall-, Mehrschichtverbund- und PVC-Rohrleitungen

Kstf. PP / PE / PE-X / PB  $=$  PP-, PE-, PE-X- und PB-Rohrleitungen und damit kom binierte Installationen aus Metall- und Mehrschichtver bund-Rohrleitungen

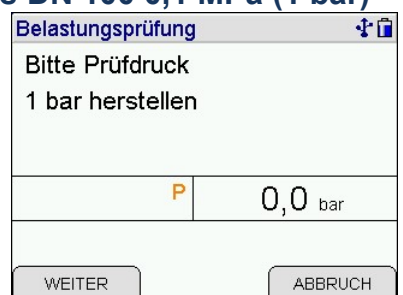

#### 11.2.1 Pressverbindungen (unverpresst undicht)

Unverpresst undichte Verbindungen sind vor der eigentlichen Dichtheitsprüfung mit einem Prüfdruck von 0,6 MPa (6 bar) bzw. nach Herstellerangaben zu prüfen. Die Prüfzeit beträgt 15 Minuten.

Drucksensor an die zu prüfende Leitung anschließen und mit (WEITER) Messung starten.

Die externe Pumpe über ein Ventil mit der Leitung verbinden und den Druck erhöhen. Ist der Prüfdruck erreicht, wird mit (WEITER) die Stabilisierungsphase gestartet.

Die Stabilisierungsphase kann manuell beendet und in die Messung gewechselt werden. Am Ende der Stabilisierungszeit startet automatisch in die Messung.

Mit (WEITER) kann die Messung vorzeitig beendet werden.

Während der Messung werden der Druck zu Beginn der Messung, der aktuelle Leitungsdruck und die bereits verstrichene Messzeit angezeigt.

Am Ende der Messung oder nach vorzeitiger Beendigung wird zur Ergebnisanzeige gewechselt und das Dokumentationsmenü kann aufgerufen werden.

#### 11.2.2 Metall-, Mehrschichtverbund- und PVC-Rohrleitungen

Bei der Dichtheitsprüfung mit Wasser von Trinkwasserinstallationen aus Metall-, Mehrschichtverbund- und PVC-Rohrleitungen ist eine Stabilisierungszeit für den Temperaturausgleich von 10 min und eine Prüfzeit von 30 min einzuhalten. Der Prüfdruck beträgt 1,1 MPa (11 bar). Während der Prüfzeit darf kein Druckabfall eintreten und keine Undichtheit erkennbar sein.

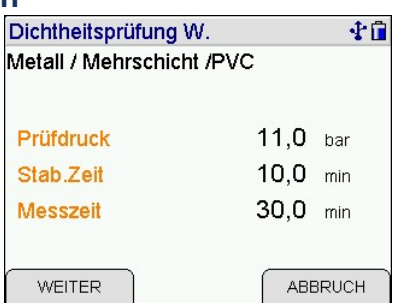

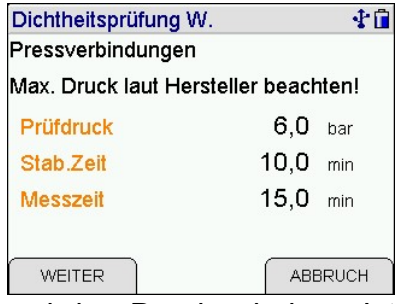

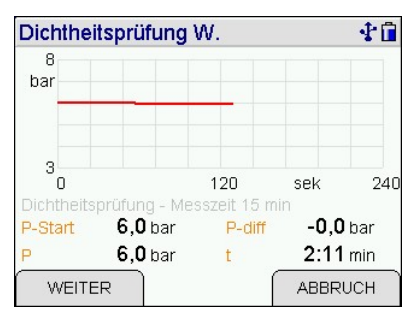

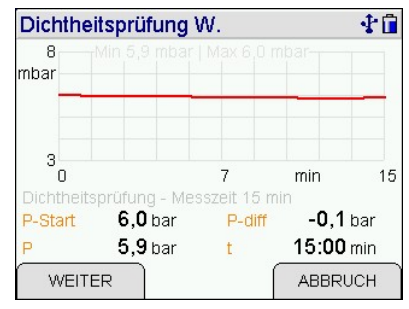

Drucksensor an die zu prüfende Leitung anschließen und Messung starten.

Die externe Pumpe über ein Ventil mit der Leitung verbinden und den Druck erhöhen.

Stabilisierungsphase starten.

Mit (WEITER) kann die Stabilisierungsphase manuell beendet und in die Messung gewechselt werden.

Am Ende der Stabilisierungszeit wechselt das Messgerät automatisch in die Messung.

Mit (WEITER) kann die Messung manuell beendet werden.

Während der Messung werden der Druck zu Beginn der Messung, der aktuelle Leitungsdruck, die Druckdifferenz und die bereits verstrichene Messzeit angezeigt.

Am Ende der Messung oder nach manueller Beendigung wird zur Ergebnisanzeige gewechselt und das Dokumentationsmenü kann aufgerufen werden.

### 11.2.3 PP-, PE-, PE-X- und PB-Rohrleitungen und damit kombinierte Installationen

Die Dichtheitsprüfung mit Wasser von PP-, PE-, PE-X- und PB-Rohrleitungen und damit kombinierte Installationen aus Metall- und Mehrschichtverbund-Rohrleitungen besteht aus einem Stabilisierungsteil und einem Messteil.

Der Stabilisierungsteil dauert 30 Minuten, der Prüfdruck beträgt während dieser Zeit 1,10 MPa (11,0 bar). Während dieser 30 Minuten ist der Prüfdruck aufrechtzuerhalten. Danach ist der Prüfdruck auf 0,55 MPa (5,5 bar) abzusenken. Mit dem abgesenkten Druck ist eine Prüfzeit von 120 Minuten einzuhalten. Undichtheiten dürfen an keiner Stelle der geprüften Anlage feststellbar sein und der Prüfdruck muss während der Prüfzeit konstant bleiben.

Drucksensor an die zu prüfende Leitung anschließen und Messung starten.

Die externe Pumpe über ein Ventil mit der Leitung verbinden und den Druck erhöhen.

Stabilisierungsphase starten.

Während der Stabilisierungsphase den Prüfdruck aufrechterhalten.

Mit (WEITER) kann die Stabilisierungsphase vorzeitig beendet und in die Messung gewechselt werden.

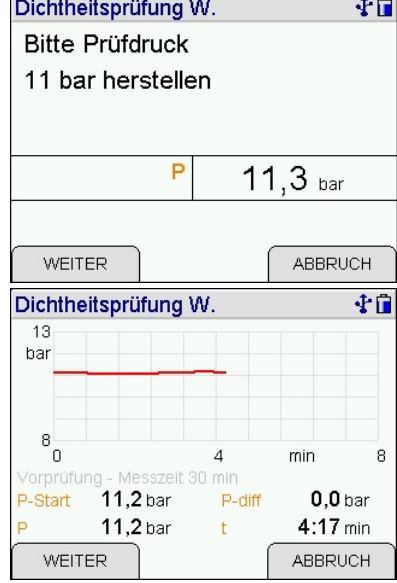

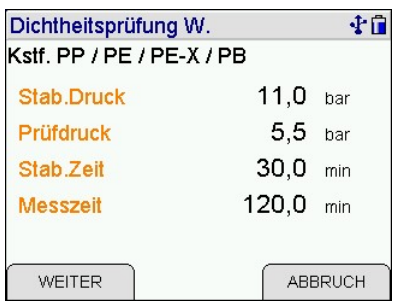

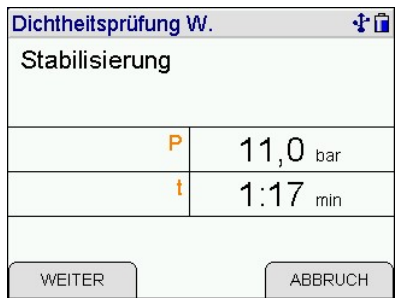

Am Ende der Stabilisierungszeit wird die Reduzierung des Prüfdrucks gefordert.

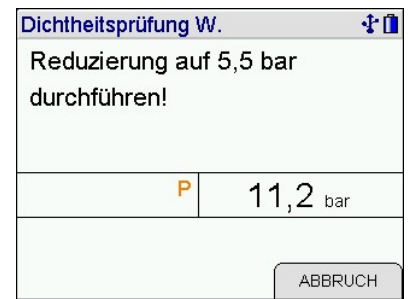

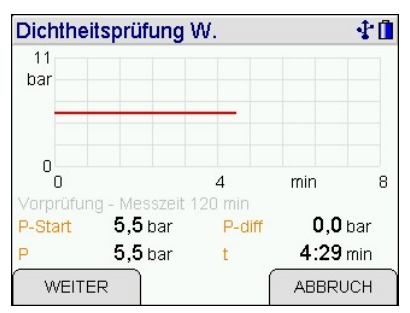

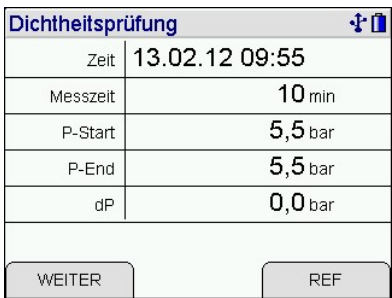

Nach Reduzierung des Prüfdrucks wird mit (WEITER) die Messung gestartet.

Während und am Ende der Messung werden der Druck zu Beginn der Messung (P-Start), der aktuellen Druck bzw. der Druck am Ende der Messung (P), die Druckdifferenz und die bisher verstrichene Messzeit (t) angezeigt.

Ein Diagramm zeigt den Druckverlauf.

Mit (WEITER) kann die Messung vorzeitig beendet werden.

Am Ende der Messung oder nach vorzeitiger Beendigung wird zur Ergebnisanzeige gewechselt.

Mit (WEITER) wird zum Dokumentationsmenü gewechselt.

# 12. Prüfungen von Abwasserleitungen

Die Dichtheitsprüfung von Abwasserleitungen nach DIN EN 1610 gilt für neue und sanierte Abwasserleitungen und -kanäle.

Bei der Prüfung mit Luft (Verfahren L) ist der Anfangsdruck, der den erforderlichen Prüfdruck um etwa 10% überschreitet, zuerst für etwa 5 Minuten aufrecht zu erhalten. Danach ist der Prüfdruck gemäß Prüfverfahren LC (100 hPa (mbar)) oder LD (200 hPa (mbar))

einzustellen. Falls bei diesen beiden Prüfverfahren der nach der Prüfzeit gemessene Druckabfall geringer ist als 15 hPa (mbar), entspricht die Rohrleitung den Anforderungen.

Werkstoff der Abwasserleitung und das Prüfverfahren auswählen.

Wählbare Werkstoffe und Prüfverfahren sind:

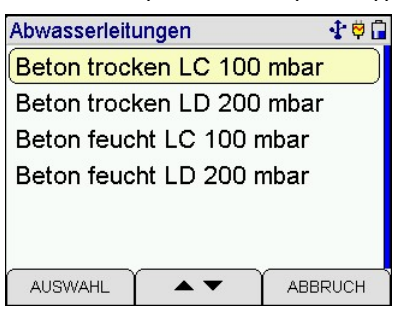

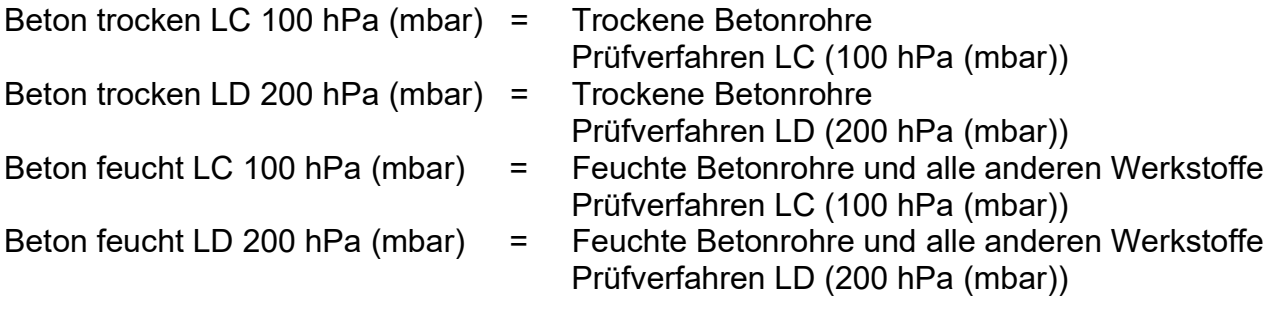

Rohrdurchmesser auswählen und starten.

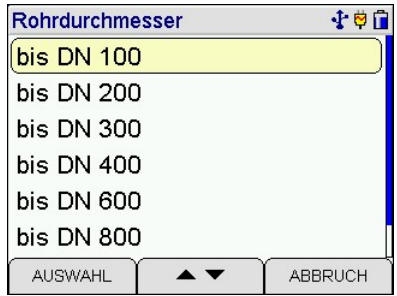

Angezeigt werden der ausgewählte Werkstoff, das Prüfverfahren und daraus resultierend der Prüfdruck, die Stabilisierungszeit und die Prüfzeit.

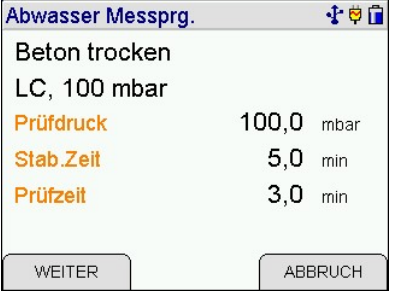

Die zu prüfende Abwasserleitung mittels eines Druckschlauchs mit einer Pneumatikschnellkupplung NW 5 mit dem mit "bar" gekennzeichneten Druckeingang des Messgerätes verbinden und Messung starten. Mit (WEITER) erfolgt die Aufforderung, den Prüfdruck plus 10 % herzustellen. Erst wenn der geforderte Druck hergestellt ist, kann mit dem Messablauf fortgefahren werden.

Stabilisierungsphase starten.

Mit (WEITER) kann die Stabilisierungsphase manuell beendet und in die Messung gewechselt werden.

Nach Ablauf der Stabilisierungszeit oder mit (WEITER) erfolgt die Aufforderung, den Druck auf den Prüfdruck zu reduzieren.

Nach dem Reduzieren des Drucks auf den Prüfdruck und (WEITER) beginnt die Prüfzeit. Angezeigt werden der Druck im Abwasserrohr zu Beginn der Messung, der aktuelle Druck, die Druckdifferenz und die bereits verstrichene Prüfzeit.

Nach Ablauf der Prüfzeit oder (WEITER) wird das Ergebnis mit Prüfzeit, Druck im Abwasserrohr zu Beginn der Prüfzeit, Druck am Ende der Prüfzeit und der Druckverlust angezeigt und es kann zum Dokumentationsmenü gewechselt werden.

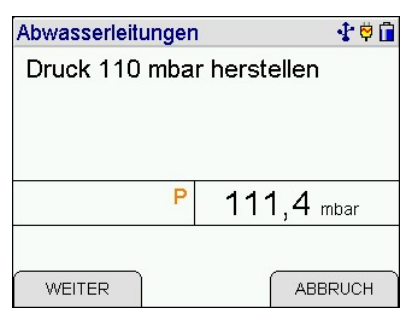

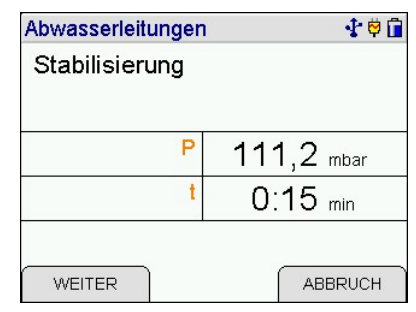

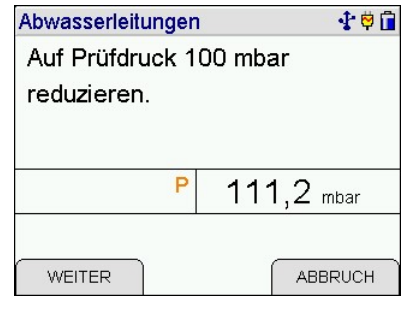

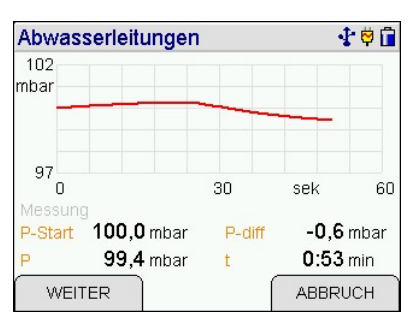

# 13. Durchführung von Leitungsprüfungen

### 13.1 Dichtheits- und Belastungsprüfungen

Während der Leitungsprüfungen informiert ein Infotext jeweils über den aktuellen Vorgang der Messung.

Nach dem Aufpumpen auf den jeweiligen Prüfdruck (nicht bei externer Pumpe) kontrolliert das Gerät 1 Minute lang den Druck. Fällt der Druck unter den vorgeschriebenen Prüfdruck, pumpt das Messgerät automatisch nach. Das kann bis zu 2-mal wiederholt werden. Die letzte Minute dieser Kontrollzeit zählt zur Stabilisierungsphase.

Jede Dichtheits- oder Belastungsprüfung besteht aus einer Stabilisierungsphase für den Temperaturausgleich und anschließender Messung. Die Dauer von Stabilisierungsphase, Messung und Prüfdruck hängt von den Vorschriften ab (TRGI, TRF, TRWI, etc.).

Während der Stabilisierungsphase werden der aktuelle Druck in der zu prüfenden Leitung und die bisher verstrichene Stabilisierungszeit angezeigt.

Wurde die Stabilisierung erreicht oder vorzeitig beendet, startet die Messung.

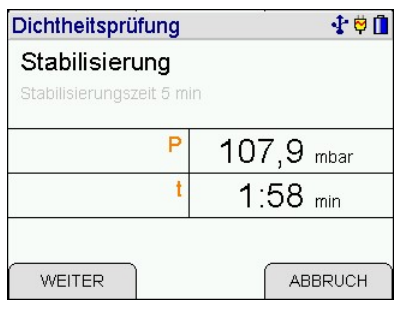

Während und am Ende der Messung werden der Druck zu Beginn der Messung (P-Start), der aktuellen Druck bzw. den Druck am Ende der Messung (P), die

Druckdifferenz und die bisher verstrichene Messzeit (t) angezeigt.

Ein Diagramm zeigt den Druckverlauf.

Mit (WEITER) kann die Messung vorzeitig beendet werden.

Die Start- und Stopp-, sowie bis zu 20 dazwischenliegende Messwerte und die verstrichene Zeit wurden festgehalten. Diese festgehaltenen Werte können gespeichert und später an einen PC übertragen werden. Mit dem Programm PC200P können dann Messberichte ausgedruckt werden, die in einer Grafik den zeitlichen Verlauf der Messung darstellen.

Mit (WEITER) wird das Dokumentationsmenü aufgerufen.

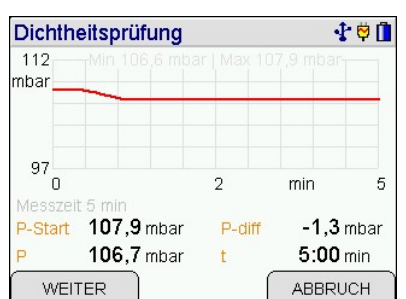

# 13.2 Beendigung oder Abbruch von Leitungsprüfungen

Wurde eine Leitungsprüfung beendet oder abgebrochen, fordert das Messgerät dazu auf, das Ventil am Anschlussnippel der Messstelle zu schließen und den Schlauch der Drucksonde von der zu prüfenden Leitung zu entfernen.

Die Anforderungen der entsprechenden Vorschriften sind zu beachten.

# 14. Prüfungen von Druckreglern

Zur Messung der Reglerfunktionen auf den mit "+ mbar" ge- Reglerprüfung kennzeichneten Druckeingang des Messgerätes mit einem Druckschlauch mit dem Prüfnippel der Gasleitung verbinden.

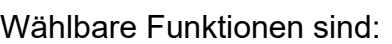

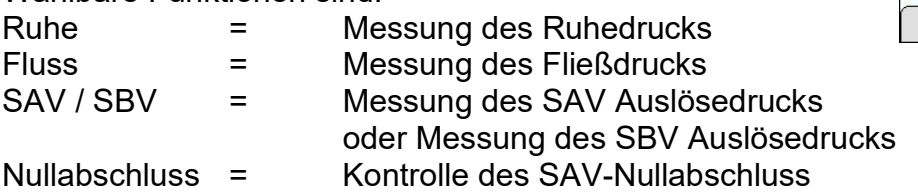

Mit (AUSWAHL) wird der angezeigte Druck für die markierte Funktion übernommen.

Mit (ENDE) wird das Ergebnis der Reglerprüfung angezeigt

und das Dokumentationsmenü kann aufgerufen werden.

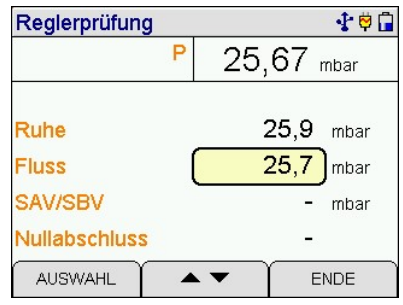

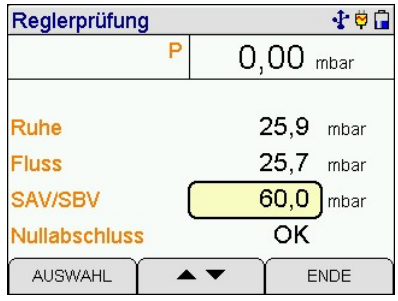

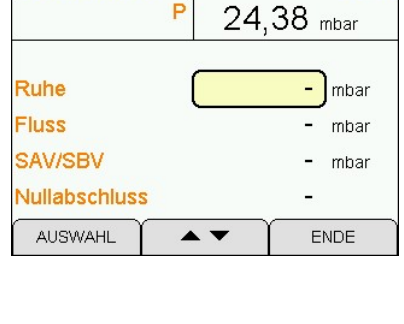

小白山

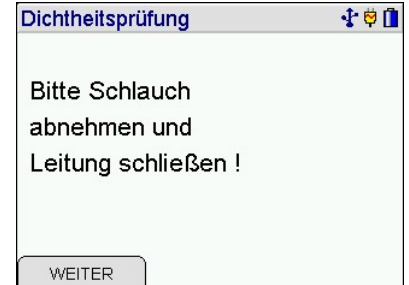

#### 14.1 Ruhedruck

Die Messung des Ruhedrucks erlaubt es, Fehler am Druckminderer (Regler) und am Absperrventil (Kugelhahn) vor dem Verbraucher zu erkennen.

Das Ventil vor dem Regler muss geöffnet sein, das Ventil vor dem Verbraucher muss geschlossen werden.

Erwartet wird ein konstanter Druck in der Gasleitung, dessen Größe darüber Auskunft gibt, ob der Druckminderer für den benötigten Druck (z.B. 23 hPa (mbar)) korrekt eingestellt ist. Die Beobachtung des zeitlichen Verlaufs des gemessenen Drucks gibt Auskunft, ob Regler und Kugelhahn in Ordnung sind.

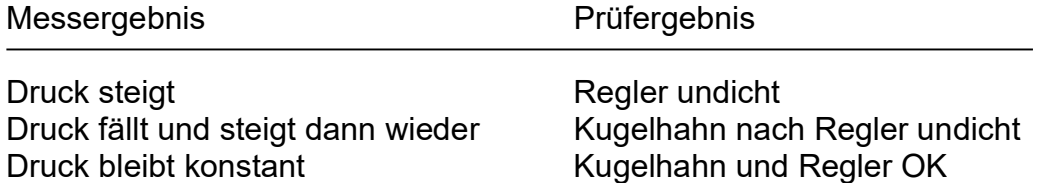

#### 14.2 Fließdruck

Die Messung des Fließdrucks erlaubt es, Fehler am Druckminderer (Regler) zu erkennen. Das Ventil vor dem Regler muss geöffnet sein. Das Ventil vor dem Verbraucher muss geöffnet und der Verbraucher muss in Betrieb sein.

Erwartet wird ein ziemlich gleich bleibender Druck in der Gasleitung, dessen Größe ungefähr dem des Ruhedrucks entspricht. Ist der Fließdruck erheblich niedriger, ist der Druckabfall am Druckminderer zu groß.

Die Beobachtung des zeitlichen Verlaufs des gemessenen Drucks gibt Auskunft, ob der Regler ordnungsgemäß funktioniert.

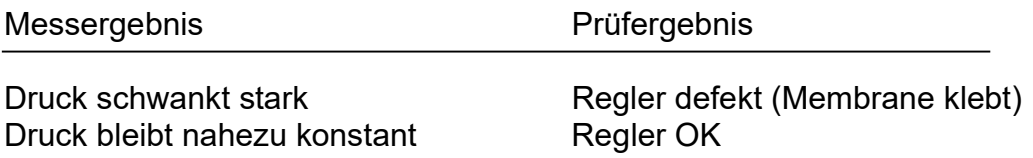

#### 14.3 SAV Auslösedruck

Die Messung ergibt, ob der Auslösedruck des SAV (SicherheitsAbsperrVentil) korrekt eingestellt ist. Das Ventil vor dem SAV sollte geöffnet sein, das Ventil vor dem Verbraucher geschlossen.

Der Druck nach dem Regler (Sekundärseite) in der Gasleitung ist zu erhöhen.

Wird der SAV Auslösedruck überschritten, löst das SAV aus und die Gaszufuhr wird auf der Primärseite gesperrt (lautes Klicken). Der zur Zeit des Klickens bestehende Druck (Sekundärseite) ist der SAV Auslösedruck.

Die SAV Sperre muss anschließend manuell wieder gelöst werden.

#### 14.4 SBV Auslösedruck

Die Messung ergibt, ob der Auslösedruck des SBV (SicherheitsabBlasVentil) korrekt eingestellt ist. Das Ventil vor dem SBV sollte geöffnet sein, das Ventil vor dem Verbraucher geschlossen.

Der Druck nach dem Regler (Sekundärseite) in der Gasleitung ist zu erhöhen.

Wird der SBV Auslösedruck überschritten, öffnet das SBV und Gas wird auf der Sekundärseite abgelassen (Zischen). Der zur Zeit des Öffnens bestehende Druck (Sekundärseite) ist der SBV Auslösedruck.

Das SBV schließt selbsttätig bei deutlichem Unterschreiten des Auslösedrucks.

#### 14.5 Nullabschluss

Nach Auslösung des SAV wird die Dichtheit geprüft, um festzustellen, ob eine Verbindung von der Netzseite in die Hausinstallation besteht, z.B. über eine defekte Dichtung. Dazu die Leitung bei geöffneter HAE nach dem SAV drucklos machen und anschließend kontrollieren, ob der Druck bei 0 hPa (mbar) steht oder langsam ansteigt. Es darf nach dem SAV kein Druckanstieg messbar sein.

Messergebnis **Prüfergebnis** 

Druck 0 hPa (mbar) Nullabschluss

Druck steigt langsam kein Nullabschluss (Dichtung defekt)

# 15. Datenspeicher

#### 15.1 Messungen speichern

Wird keine Kundennummer angewählt, wird der Datensatz mit dem Messtyp und Datum und Uhrzeit gespeichert.

Mit (▲▼) zur Kundennummer wechseln.

Mit (AUSWAHL) die Funktion "Auswahl und Eingabe von Kundendaten" aufrufen. Diese Funktion erlaubt es, die angezeigten Kundendaten zu ändern, einen anderen Kunden zu wählen oder einen neuen Kunden anzulegen.

Mit (▲▼) den Datensatz auswählen, unter dem die Messung gespeichert werden soll. Die Datensätze können mit Datum oder Kundennummer gelistet sein.

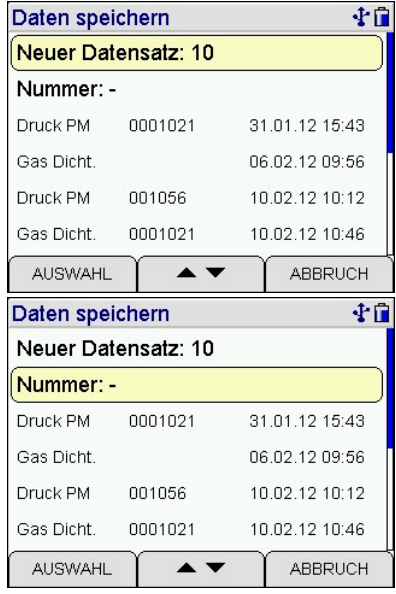

Mit (SPEICHERN) "Neuer Datensatz" werden alle Messwerte zusammen mit Datum und Uhrzeit gespeichert.

Wurde ein bereits existierender Datensatz ausgewählt, kann der Datensatz überschrieben werden.

#### Daten speichern 王山 Neuer Datensatz: 10  $Nul$  $\overline{on}$ Datensatz überschreiben? Ga Druck PM 001056 10:02:12 10:12 0001021 Gas Dicht. 10.02.12 10:46 **NEIN** AI.

#### 15.2 Datenspeicherfunktionen

Wählbare Funktionen sind:

- Info = Aufruf der Informationsfunktion
- Daten zeigen: Letzter = Letzten Datensatz zeigen
- Daten zeigen: Erster = Ersten Datensatz zeigen
- Messdaten löschen = Datenspeicher löschen
- Kunden löschen = Kundendatenspeicher löschen
- Prüfertabelle = Bearbeitung der Prüfertabelle

#### 15.3 Informationsfunktion

Angezeigt werden die Anzahl der gespeicherten und möglichen Kunden- und Messdatensätze und wann der erste und wann der letzte Datensatz gespeichert wurde.

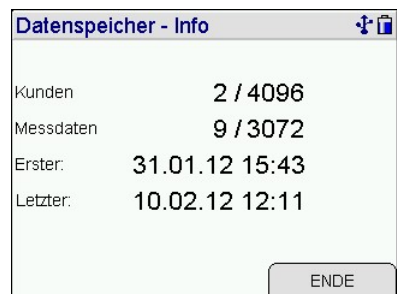

#### 15.4 Daten zeigen und einzelnen Datensatz löschen

Bei "Daten zeigen: Erster oder Letzter" wird die Datensatzauswahl angezeigt und der erste Datensatz oder der letzte Datensatz wird markiert.

Angezeigt werden der Typ der Messung, Kundennummer (falls eingegeben) und Datum und Uhrzeit zu der die Speicherung erfolgte.

Mit (AUSWAHL) wird die Ergebnisanzeige der markierten Messung aufgerufen.

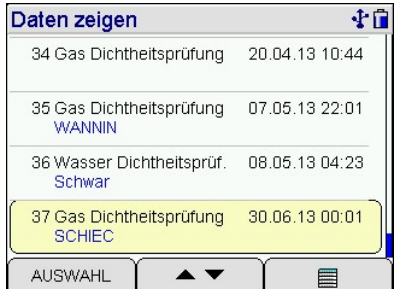

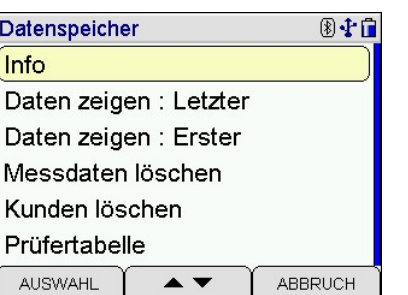

# 15.6 Messdaten löschen

Messdaten löschen: Alle gespeicherten Messdaten werden gelöscht.

#### Datenspeicher 中山 Info Dd Speicher wirklich leeren? Da M Kunden löschen Prüfertabelle **NEIN JA**

### 15.7 Kundendaten löschen

Kunden löschen: Alle Kundendaten werden gelöscht. Der Kundendatenspeicher kann nur gelöscht werden, wenn keine Messdaten im Gerät abgespeichert sind.

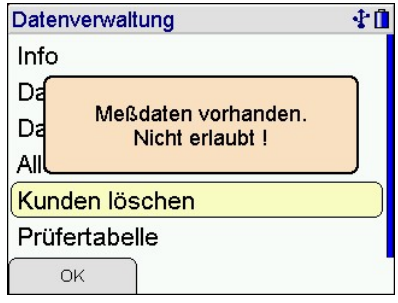

#### 15.8 Prüfertabelle

In der Prüfertabelle können unterschiedliche Prüfer mit Nummer, Name, Straße, PLZ, Ort und Telefonnummer eingegeben werden. Ein Prüfer kann nur gelöscht werden, wenn keine Messdaten im Gerät gespeichert sind. Der angewählte Prüfer wird mit dem gespeicherten Messdatensatz verknüpft.

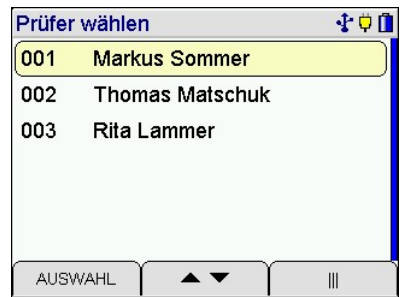

# 16. Informationsfunktion

Das Display informiert über den Messgerätetyp (MSI P7- TDX), den Hersteller (Dräger MSI GmbH), die Version der Messgerätesoftware (hier 3.0,002), die Seriennummer des Messgerätes, das Datum der Fälligkeit des nächsten Service und das Datum und die Uhrzeit des Aufrufs der Infofunktion.

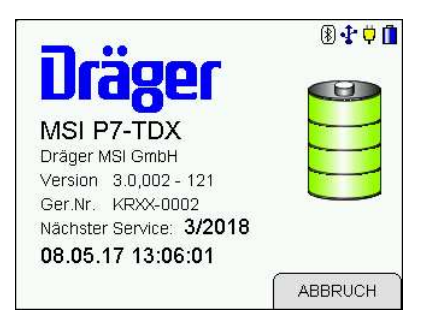

# 17. Konfiguration

Das Messgerät kann nach den Anforderungen des Benutzers konfiguriert werden.

Wählbare Funktionen sind:

- 
- Uhr = Datum und Uhrzeit stellen
- Leck Autostart = Aktivierung des Autostarts der Leckmengenmessung
- P-Dämpfung = Wahl der Dämpfungsstufe für die Druckmessung
- Beleuchtung = Einstellen der Displaybeleuchtung
- Tastenton = Ein / Ausschalten des Tastenton
- Autoabschaltung = Auswahl der Zeit, bis das Gerät in die Standby-Funktion geht
- Drucker = Auswahl Druckerprotokoll und Ausdruck Kunde und Prüfer
- Touchpad = Kalibrierung des Touchpad
- Infofenster = Wischeffekte im Infofenster ein- und ausschalten
- Löschfunktion = Löschen eines einzelnen Messdatensatzes erlauben
- Sprache = Auswahl der Sprache für die Displaytexte

#### 17.1 Uhr stellen

Einstellung von Datum, Uhrzeit und automatischer Übernahme der Sommerzeit.

#### Uhr 中血  $24|03.11$ **Datum** Uhr  $14:17$ **EIN** Sommerzeit **AUS** WEITER  $+/-$ **ENDE**

#### 17.2 Aktivierung des Autostarts der Leckmengenmessung

Der Autostart ermöglicht die Leckmengenmessung an Rohrleitungen mit kleinem bis mittlerem Volumen, die ein Leck haben. Nach Schließen der Gaszufuhr würde der Druck in Leitungen mit kleinem Volumen stark fallen und das manuelle Starten der Leckmengenmessung eventuell zu lange dauern und der Druck in der Rohrleitung wäre dann für eine Messung zu niedrig.

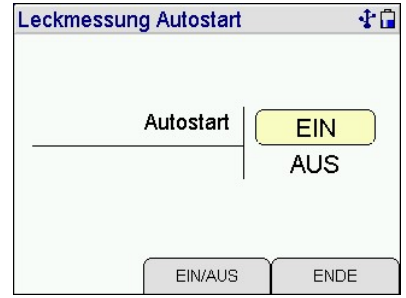

Das Messgerät erkennt einen Druckabfall und startet die Leckmengenmessung automatisch.

In seltenen Fällen jedoch ist die Druckschwankung in der Gasleitung so hoch, dass die Automatik einen Fehlstart der Leckmengenmessung verursacht. In diesem Fall muss der Autostart ausgeschaltet werden.

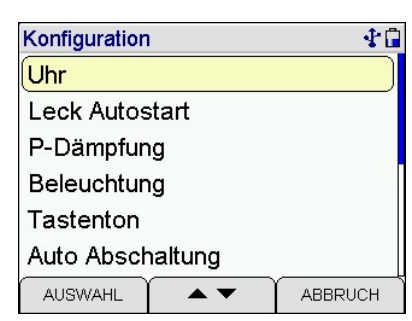

#### 17.3 Wahl der Dämpfungsstufe für den Drucksensor

Für eine normale Druckmessung kann die Dämpfungsstufe für den Drucksensor geändert werden.

Wählbare Dämpfungsstufen sind:

- OHNE = keine Dämpfung MITTEL = mittlere Dämpfung
- HOCH = starke Dämpfung
- 

#### 17.4 Einstellen der Displaybeleuchtung

Wählbare Helligkeitsstufen sind: 25 %, 50 %, 75 % und 100 %.

Die gewählte Helligkeit bleibt auch nach dem Ausschalten des Messgerätes erhalten.

#### 17.5 Ein / Ausschalten des Tastenton

Mit dieser Funktion lässt sich der Tastenton ein- und ausschalten.

#### 17.6 Automatische Abschaltung (Standby)

Auswahl der Zeit, bis das Gerät in die Standby-Funktion geht.

- aus = Standby-Funktion ausgeschaltet
- kurz = Reduzierung der Displaybeleuchtung nach 30 s, Ausschalten nach 30 min
- mittel = Reduzierung der Displaybeleuchtung nach 60 s, Ausschalten nach 60 min
- lang = Reduzierung der Displaybeleuchtung nach 10 min, Ausschalten nach 180 min

40

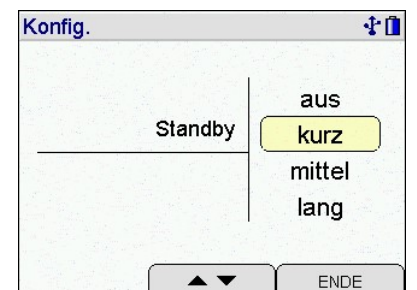

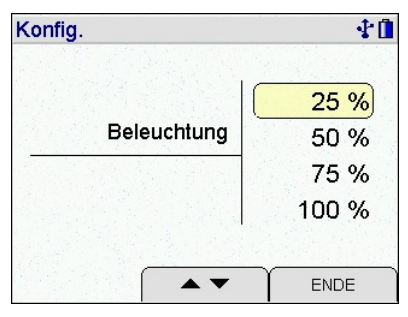

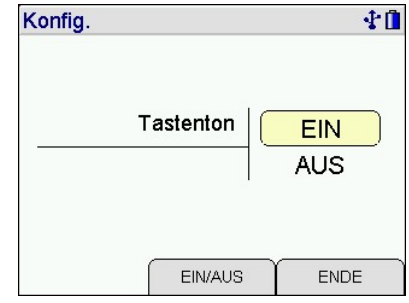

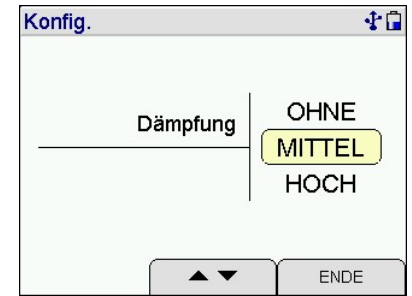

# 17.7 Drucker

Mit (▲▼) wird der Drucker MSI IR3 oder der Drucker HP ausgewählt.

Drucker MSI IR3: Die Datenübertragung und der Ausdruck sind jetzt schneller als bei HP-Protokoll kompatiblen Druckern.

Drucker HP: Die Datenübertragung entspricht dem HP-Protokoll und ist für alle HP-Protokoll kompatiblen Drucker geeignet, selbstverständlich auch für den MSI IR3. Es kann

angewählt werden, ob die Kundenadresse und/oder der Prüfername mit ausgedruckt werden soll.

Die Funktion bleibt auch nach dem Ausschalten des Messgerätes aktiv.

## 17.8 Touchpad kalibrieren

Eine Kalibrierung des Touchpad kann erforderlich sein, damit die Berührungen auf dem Display an den richtigen Stellen erkannt werden.

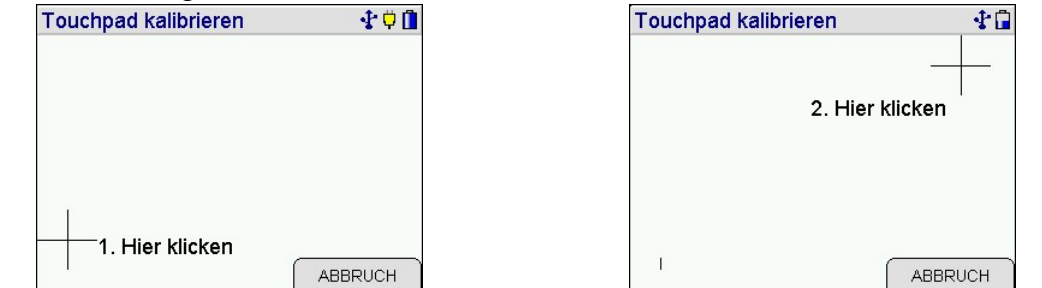

Berühren Sie zuerst die Mitte von Punkt 1 mit einem spitzen Stift, danach wiederholen Sie das in Punkt 2.

Das Touchpad ist jetzt neu kalibriert und die Berührungen auf dem Display werden an den richtigen Stellen erkannt.

Achten Sie darauf, dass das Display nicht verletzt wird.

#### 17.9 Infofenster

Ein- und ausschalten der Touchpadfunktionen während der Anzeige des Infofensters.

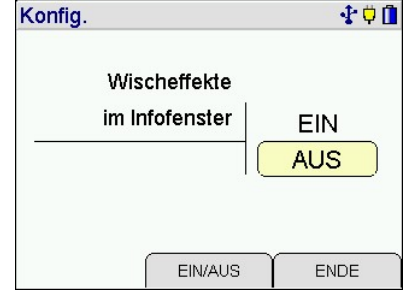

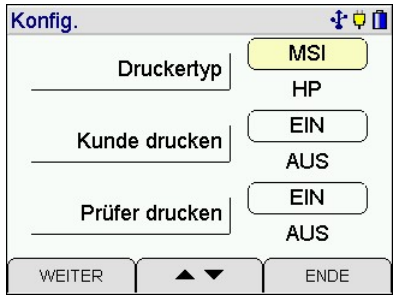

#### 17.11 Einzelne Messung löschen

Die Funktion erlaubt das Löschen eines einzelnen Messdatensatzes.

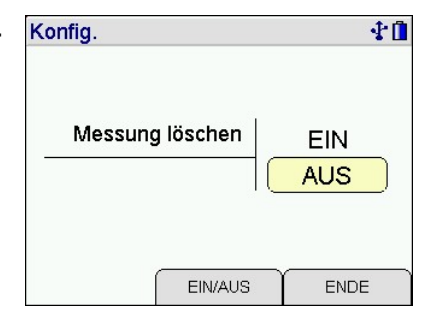

#### 17.12 Sprache

Displaytexte können in Deutsch und Englisch dargestellt werden.

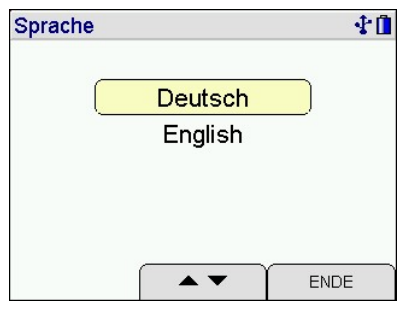

# 17.13 Umschaltung Druckeinheiten

Mit dieser Funktion lassen sich die Druckeinheiten umschalten. Das Ändern der Druckeinheit wird für alle Messungen angewendet.

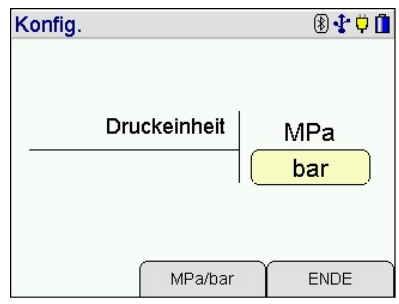

# 18. Funktionshinweise, Warnhinweise und Fehlermeldungen

#### 18.1 Funktionshinweis - Symbole

Auf dem Display am rechten Rand wird eine Reihe von Funktionssymbolen angezeigt. Folgende Symbole können angezeigt werden:

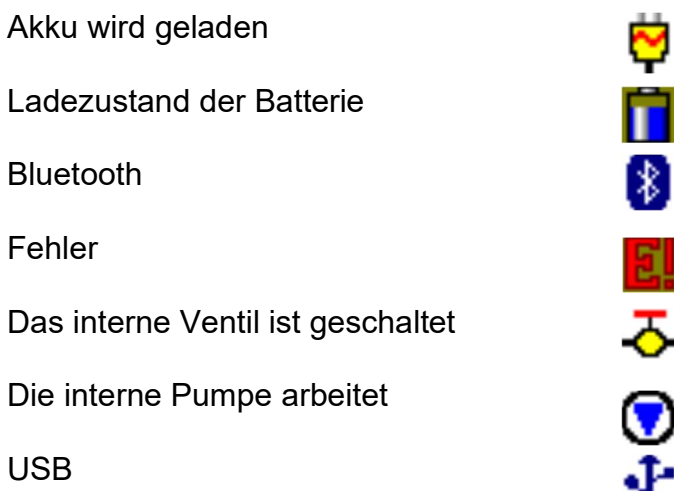

#### 18.2 Warnhinweise und Fehlermeldungen

In der Einschaltphase und während des Messbetriebs prüft das Messgerät die ordnungsgemäße Funktion aller Messkanäle. Warnhinweise und Fehlermeldungen werden nach der Startphase oder während der normalen Funktion angezeigt.

Nächster Service

Ist eine Regelwartung durchzuführen erinnert das Messgerät ab einem Monat vor Fälligkeit an den Servicetermin.

Bitte Uhr stellen Datum und Uhrzeit müssen eingestellt werden, z. B. nach Tiefentladung des Akku.

Nullpunktfehler

Möglicherweise ist der mbar-Eingang mit einer Druckquelle verbunden. Während des Einschaltens darf kein Druck an einem Eingang des Messgerätes anliegen.

Systemtemperatur -5 > x >50 °C

Die Temperatur des Messgerätes liegt außerhalb der technischen Spezifikation. Gerät auf Betriebstemperatur bringen.

Batterietemperatur -5 > x >55 °C

Batterietemperatur liegt beim Laden außerhalb der technischen Spezifikation. Gerät auf Betriebstemperatur bringen.

Batterie Ladezustand nicht bekannt Das Messgerät erkennt den Ladezustand der Batterie nicht. Batterie laden.

Batteriespannung niedrig

Das Messgerät muss mit Ladegerät betrieben oder vor der nächsten Messung geladen werden.

Falls der Funktionsbereich des Messgerätes bei der Leckmessung über- oder unterschritten wird oder andere Fehler während der Messung auftreten (z. B. unerwarteter Druckanstieg, Schlauchverbindung während der Messung unterbrochen usw.) werden die entsprechenden Messwerte im Display mit dem Kürzel ERR! als fehlerhaft gekennzeichnet. Die angezeigten Messwerte können zur Lokalisierung des Fehlers herangezogen werden. Im Ausdruck wird ggf. eine zusätzliche Zeile mit der Fehlerinformation eingefügt.

## 19. Hochleistungs-Akku

#### 19.1 Allgemeines zur Stromversorgung

Ein im Messgerät eingebauter wieder aufladbarer Nickel-Metallhydrid Hochleistungs-Akku ermöglicht den netzunabhängigen Betrieb. Die Betriebszeit mit vollgeladenem Akku ist in der Regel größer als 8 Stunden, je nach Art der Messungen aber unterschiedlich.

Messungen können während des Ladevorgangs fortgeführt werden.

Das Steckerladegerät ist mit der Bezeichnung Dräger P7/EM200 versehen.

#### 19.2 Akku laden

Der Ladezustand des Akkus wird vom Messgerät überwacht und im Display angezeigt. Mit dem Batteriesymbol auf dem Display ist der Ladezustand ersichtlich. Bei entladenem Akku blinkt die rote LED an der Geräteoberseite. Das Gerät sollte jetzt geladen werden. Laden Sie das Messgerät nur mit dem dazugehörigen Steckerladegerät auf. Bei längerer Nichtbenutzung empfehlen wir eine monatliche Wiederaufladung. Das Steckerladegerät ist für einen Betrieb an 100 – 240 V Wechselstrom ausgelegt. Aus Sicherheitsgründen sollte der einwandfreie Zustand des Ladegerätes regelmäßig kontrolliert werden.

Der Ladevorgang dauert je nach Ladezustand 1 – 4 Stunden. Während des Ladevorgangs leuchtet die rote LED an der Oberseite des Gerätes. Am Beginn des Ladevor-gangs zeigt ein grünes Blinken, dass der Akku und das Ladesystem geprüft werden. Nach dem Ende des Ladevorgangs wechselt die Farbe auf Grün. Das bedeutet, der Akku wird jetzt mit einem Erhaltungs-Ladestrom gespeist.

Sollte die Ladeschaltung einen Fehler festgestellt haben, zum Beispiel zu hohe oder zu niedrige Batterietemperatur, blinkt die LED rot/grün gemischt. In dem Fall sollte ca. eine ½ Stunde gewartet und dann der Ladevorgang erneut begonnen werden. Das Messgerät darf nur bei Umgebungstemperaturen zwischen 5 °C und 35 °C geladen werden. Ein Laden oder Lagerung in der Sonne ist zu vermeiden.

Wird das Laden des Akkus versäumt, erfolgt eine automatische Geräteabschaltung. Lässt sich das Messgerät wegen Unterspannung nicht mehr einschalten, muss das Steckerladegerät angeschlossen und das Gerät erneut eingeschaltet werden!!

Eine Tiefentladung des Akkus sollte vermieden werden, denn dies kann die Lebensdauer des Akkus verkürzen. Der Akku sollte nach jedem Einsatz des Messgerätes geladen werden.

# 20. Technische Daten

# 20.1 Allgemeine Technische Daten

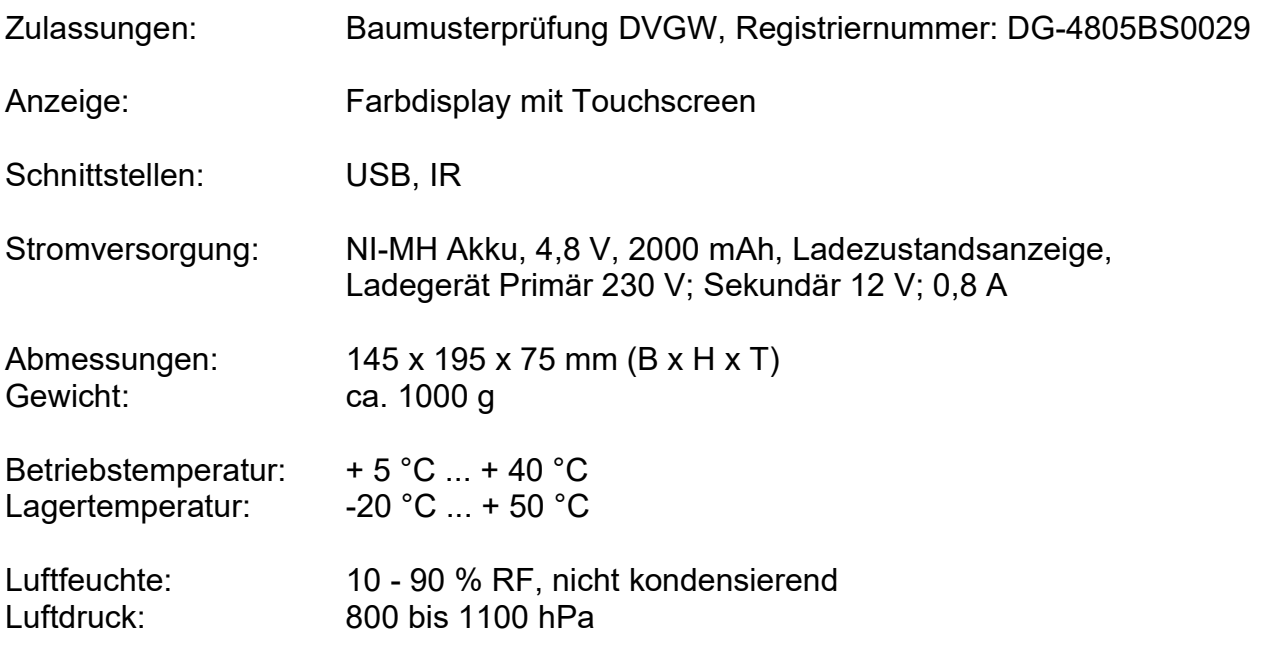

# 20.2 Technische Daten Druckmessungen

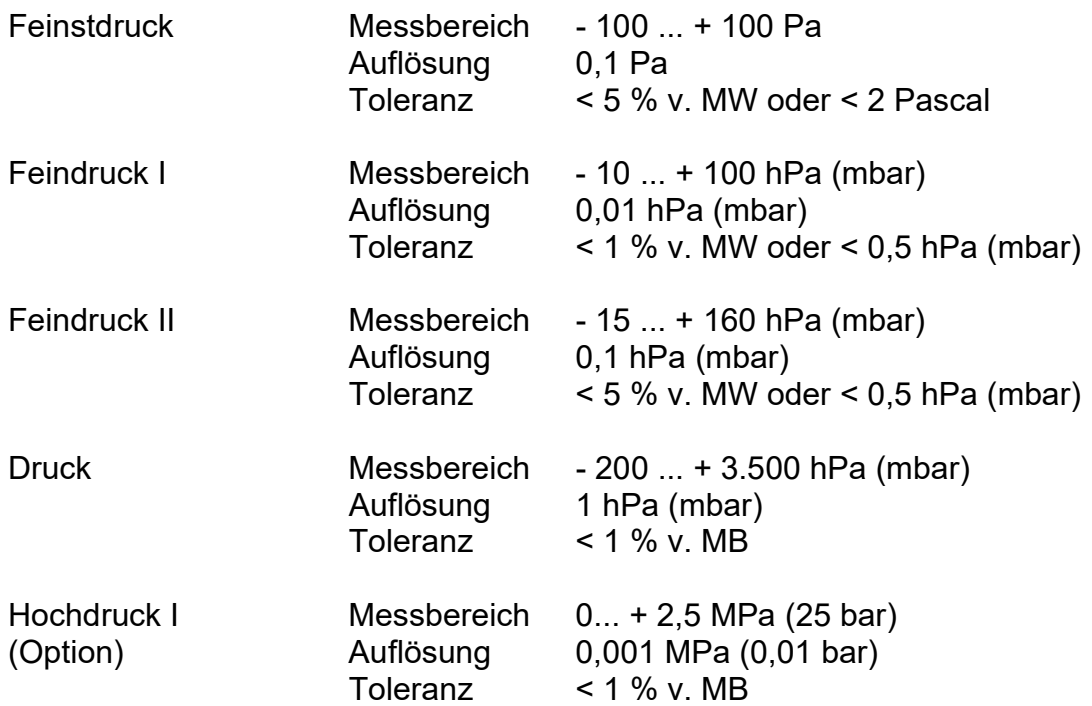

### 20.3 Technische Daten Leitungsprüfungen

Gebrauchsfähigkeitsprüfung:

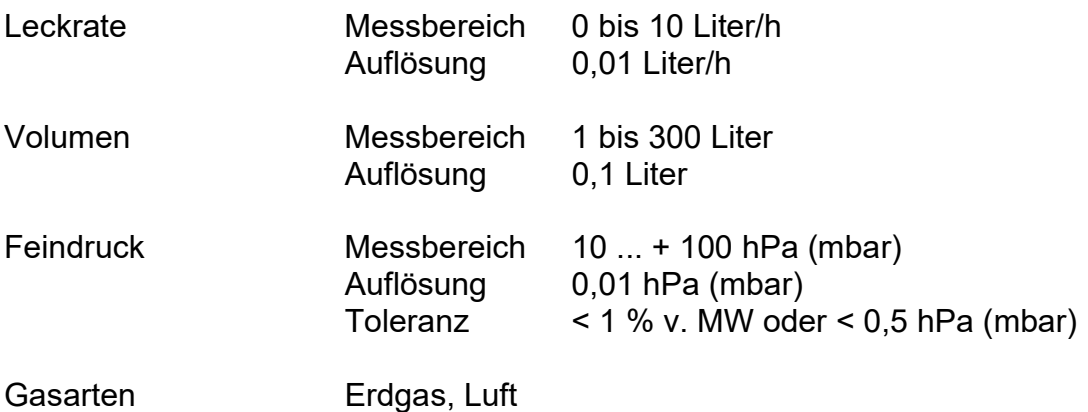

# 21. Wartung und Pflege

Das Messgerät soll zum Erhalt der Messgenauigkeit und der sicheren Funktion einmal jährlich durch einen autorisierten Service überprüft und ggf. nachjustiert werden. Das Gerät kann mit einem feuchten Tuch gereinigt werden

# 22. Verbrauchsmaterial und Zubehör

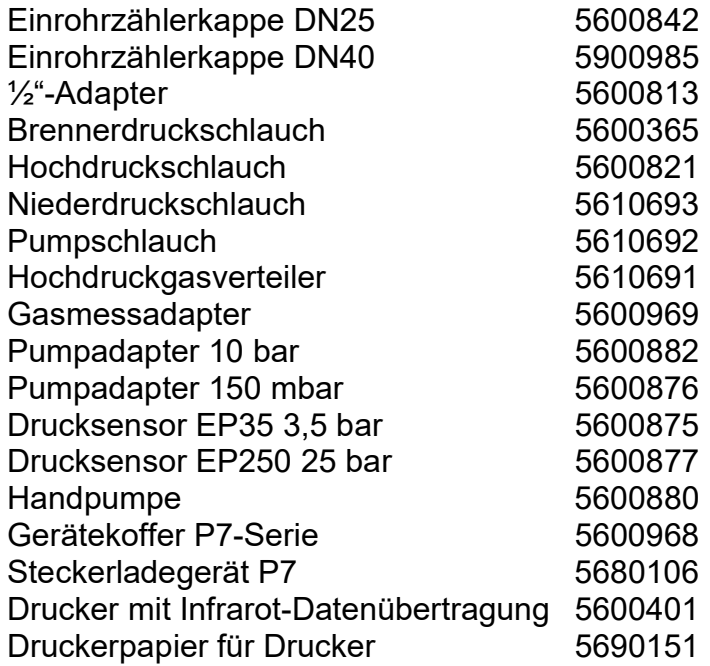